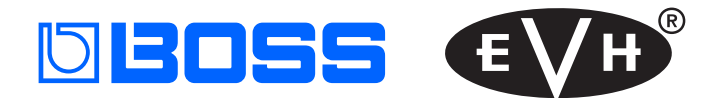

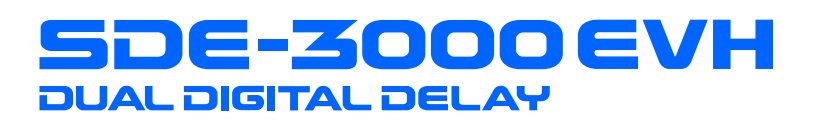

# Referenzanleitung

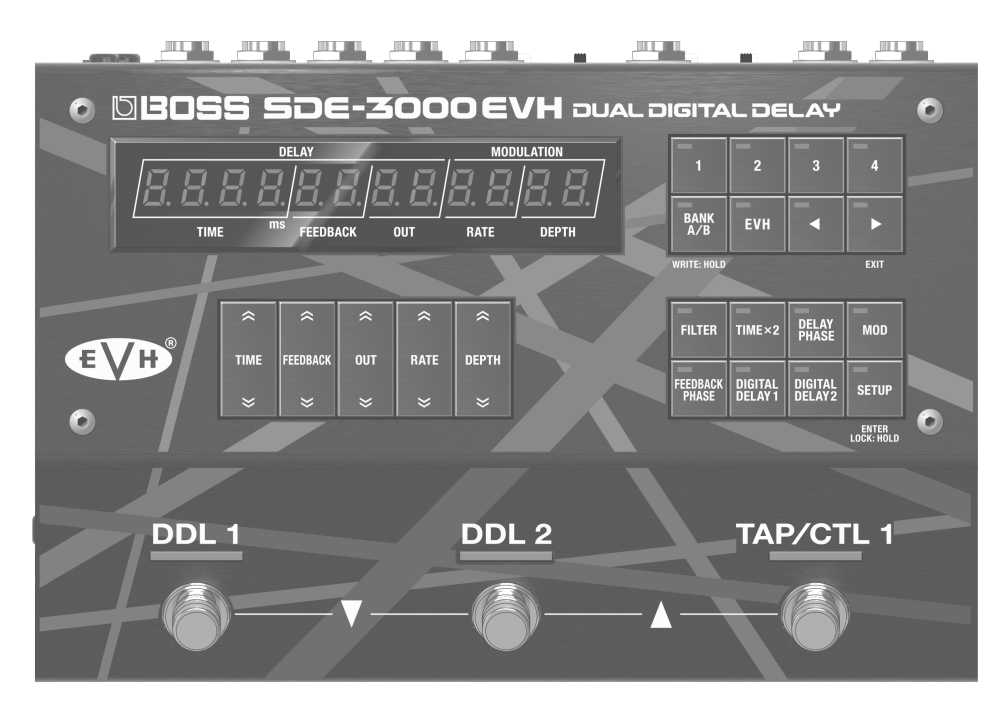

# Anbringen der Gummifüße

Sie können bei Bedarf Gummifüße an der Unterseite des Geräts befestigen. Befestigen Sie diese an den in der Abbildung angegebenen Positionen.

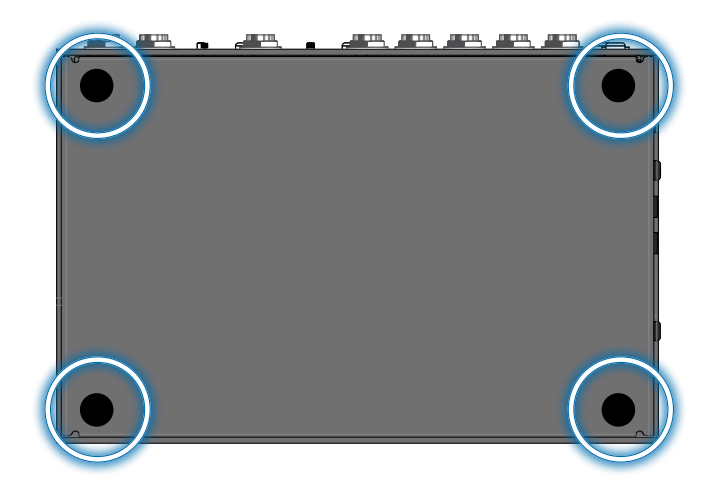

# Anschließen an externes Equipment

Um Fehlfunktionen bzw. eventuellen Beschädigungen vorzubeugen, regeln Sie immer die Lautstärke auf Minimum und lassen Sie alle Geräte ausgeschaltet, wenn Sie Kabelverbindungen vornehmen.

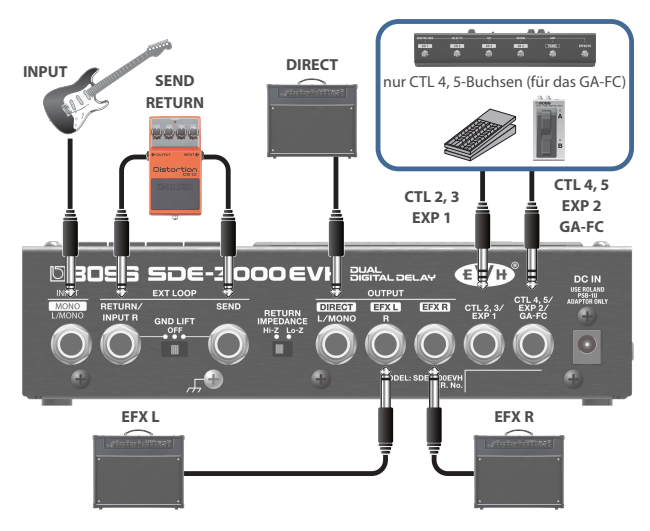

Es gibt mehrere Möglichkeiten, das SDE-3000EVH zu verbinden. Weitere Details finden Sie im Abschnitt "Anschließen eines Verstärkers [und Einstellen der Eingangs- und Ausgangs-Parameter" \(S. 12\).](#page-11-0)

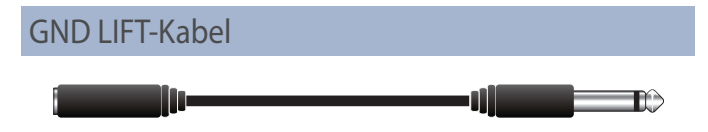

Wenn mehr als ein Verstärker an diesem Gerät angeschlossen ist, kann ein Brummgeräusch auftreten.

Um dieses an den OUTPUT-Buchsen anliegende Brummgeräusch zu filtern, verwenden Sie das diesem Gerät beigefügte Erdungskabel.

Weitere Details finden Sie im Abschnitt "Der Umgang mit [Brummgeräuschen" \(S. 11\).](#page-10-0)

- Wenn Sie das Gerät ohne Gummifüße auf eine Oberfläche stellen, kann diese beschädigt werden.
- Wenn Sie das Gerät umdrehen, achten Sie darauf, dass die Bedienelemente nicht beschädigt werden. Lassen Sie das Gerät beim Umdrehen nicht fallen.

# Einschalten

- \* Regeln Sie vor Ein- und Ausschalten immer die Lautstärke auf Minimum. Auch bei minimaler Lautstärke ist beim Ein- und Ausschalten ein leises Nebengeräusch hörbar. Dieses ist normal und keine Fehlfunktion.
- **1. Schließen Sie den AC-Adapter an die DC IN-Buchse an.** Damit wird das SDE-3000EVH eingeschaltet.

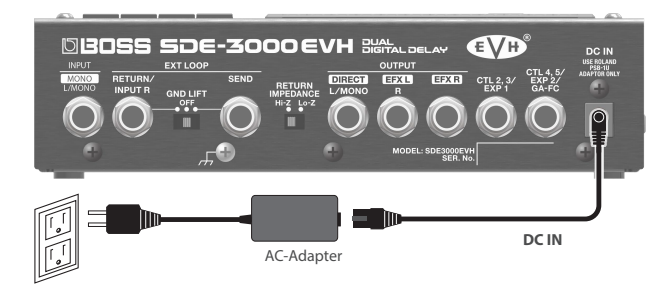

- **2. Schalten Sie zuerst die am Gerät angeschlossenen externen Geräte ein und danach den Gitarren-Verstärker.**
- Wenn Sie die Geräte ausschalten, gehen Sie in umgekehrter Reihenfolge vor.
- Bei Ausschalten werden die bis dahin geänderten, aber noch nicht gesicherten Einstellungen gelöscht. Sie müssen alle Daten, die Sie behalten möchten, aktiv sichern.
- Die zuletzt gewählte Bank- und Speichernummer wird gesichert und nach erneutem Einschalten des Geräts ausgewählt.

# Die Bedienoberfläche und Anschlüsse

# Die Bedienoberfläche

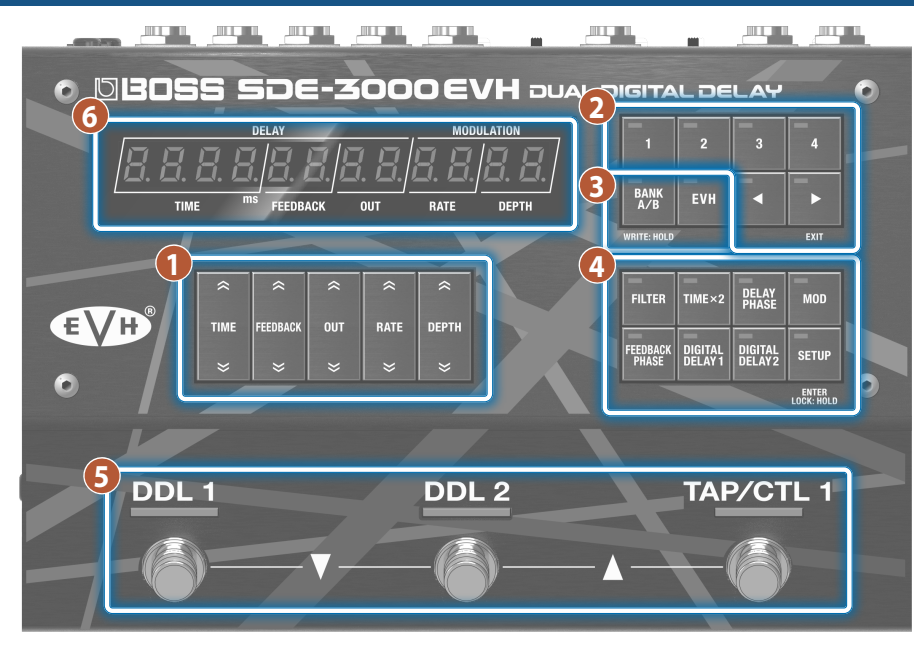

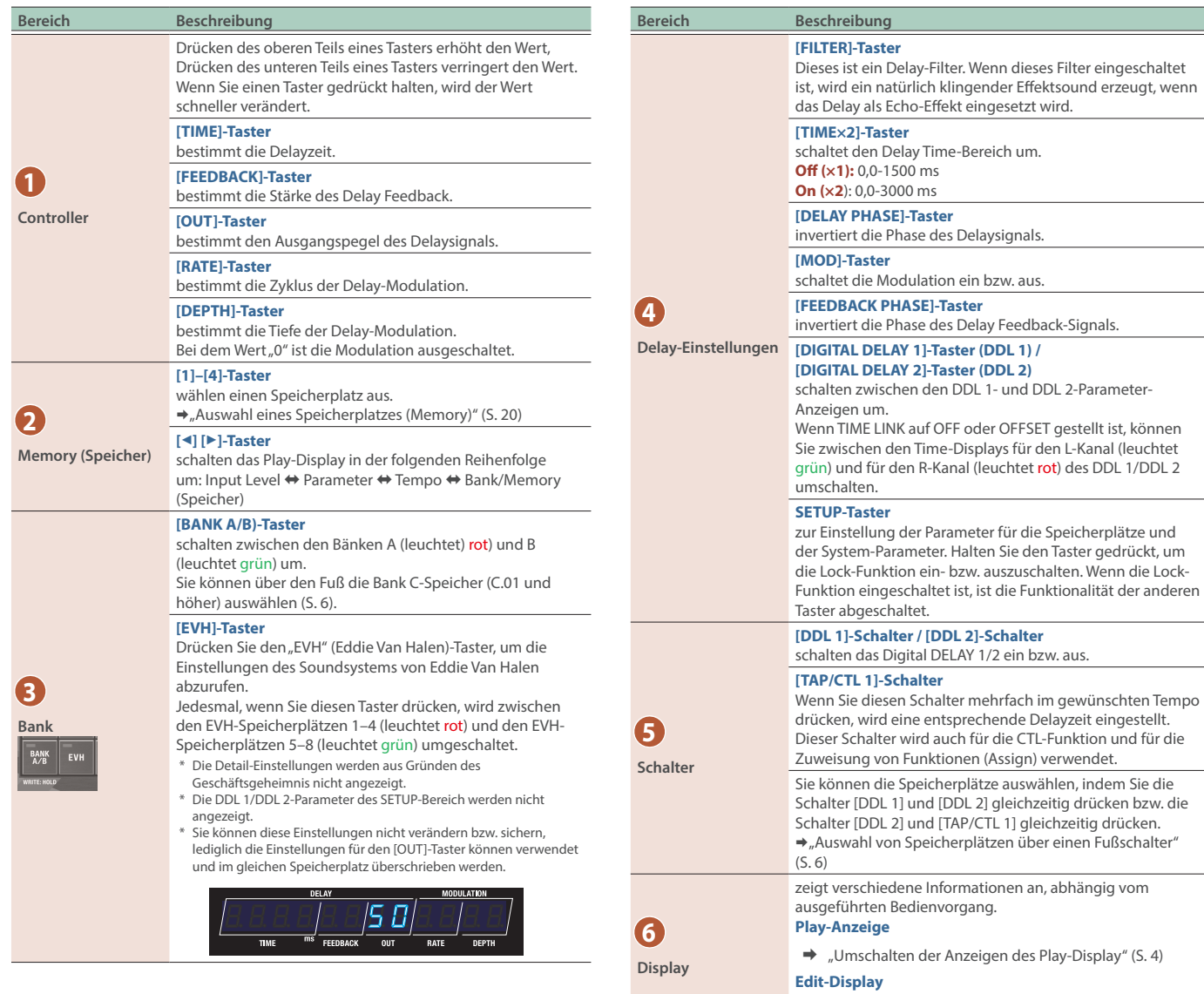

 $\Rightarrow$  Siehe folgende Seiten für weitere Details.

#### <span id="page-3-0"></span>Umschalten der Anzeigen des Play-Display

Die nach Einschalten des Geräts erscheinende Anzeige wird als "Play-Display" bezeichnet.

#### **1. Drücken Sie die [**ã**] [**â**]-Taster, um die Display-Anzeige umzuschalten.**

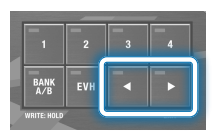

Input Level-Display Õ Parameter-Display Õ BPM-Display Õ Bank/Memory-Display

## Parameter-Display

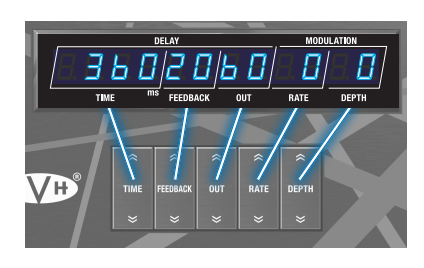

In dieser Anzeige sehen Sie die Werte, die mit den Control-Tastern eingestellt wurden.

# BPM-Display

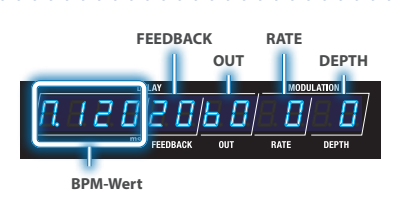

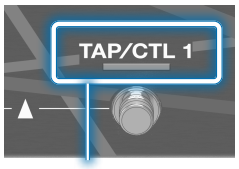

#### **Diese Anzeige blinkt synchron zum BPM (Voreinstellung).**

Sie können die Funktion bestimmen, die über den [TAP/CLT 1]-Schalter gesteuert wird. Weitere Details finden Sie im Abschnitt ["Konfigurieren der CTL-Funktion \(CTL\)" \(S. 30\).](#page-29-0)

# Bank/Memory-Display

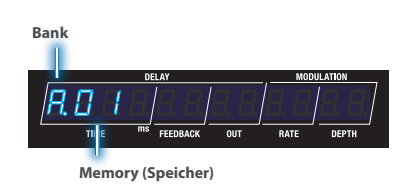

#### **WICHTIG**

Da die Parameter-Einstellungen der EVH-Speicherplätze nicht freigegeben sind, können Sie diese und dasTempo (BPM) nicht einsehen.

#### Input Level Meter-Display

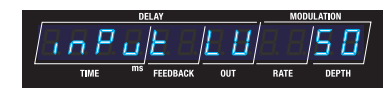

INPUT LV wird angezeigt und das Gerät schaltet automatisch auf die Anzeige des Eingangspegels. Die Meter-Anzeige bewegt sich entsprechend des Pegels des Eingangssignals.

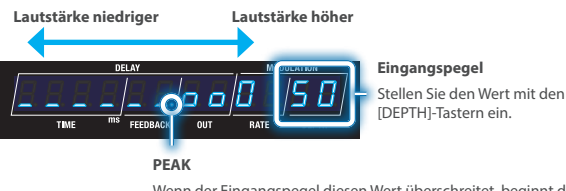

Wenn der Eingangspegel diesen Wert überschreitet, beginnt der Sound zu verzerren.

Der Eingangspegel-Wert ist für alle Speicherplätze identisch (System-Einstellung).

# Über die EVH-Speicherplätze

Die Detail-Einstellungen werden aus Gründen des Geschäftsgeheimnis nicht angezeigt.

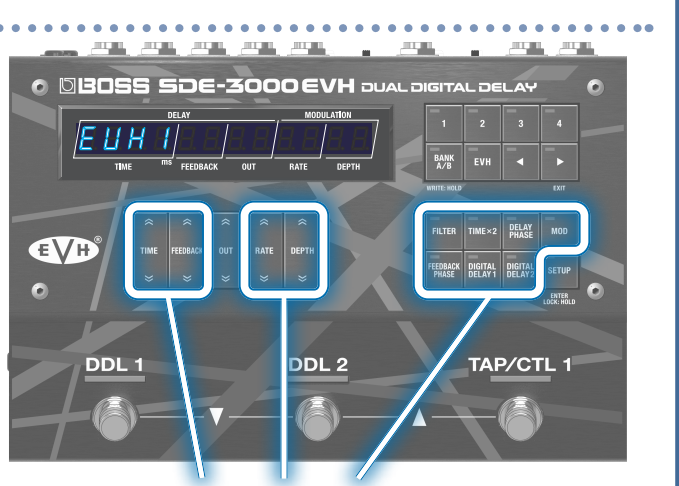

Es ist nicht möglich, diese Taster zu nutzen, während ein EVH-Speicherpletz ausgewählt ist.

# Rückseite

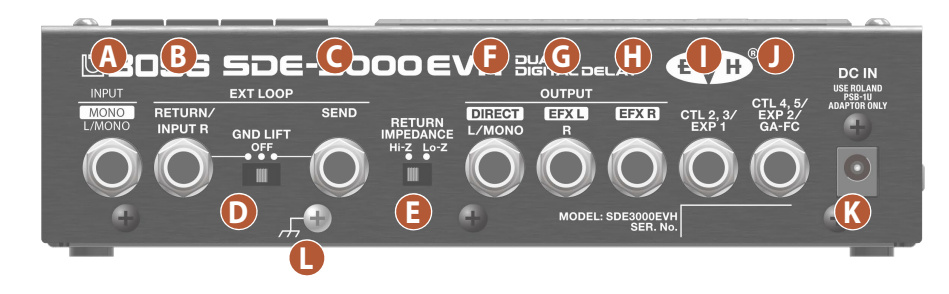

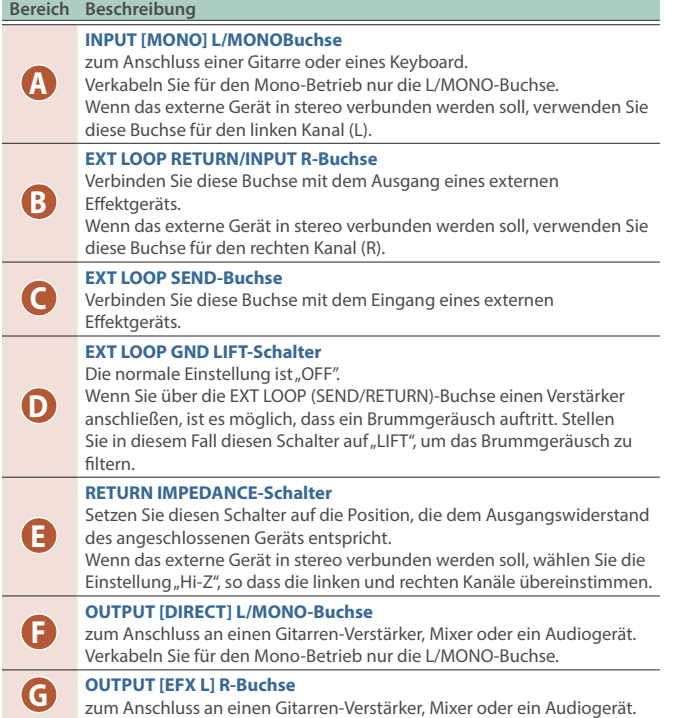

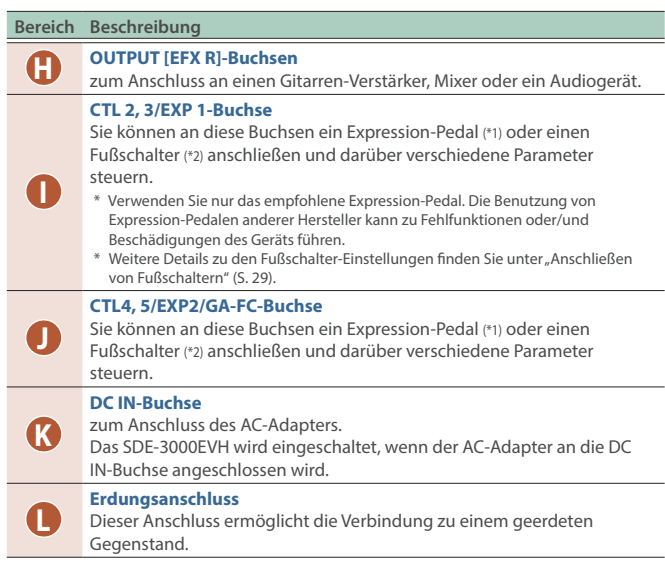

#### **\*1 Expression-Pedal**

**zusätzliches Zubehör: EV-30, FV-500L, FV-500H, Roland EV-5**

**\*2 Fußschalter**

**zusätzliches Zubehör: FS-5U, FS-5L, FS-6, FS-7**

**\*3 Foot Controller zusätzliches Zubehör: GA-FC, GA-FC EX**

# Die Anschlüsse an der Seite

#### **MIDI (OUT/IN)-Buchsen**

Verwenden Sie TRS/TRS- oder TRS/MIDI-Kabel, um dieses Gerät mit anderen MIDI-Geräten zu verbinden.

> $ce_{\overline{\mathbb{Q}}}$ 冨  $\mathbf{q}$  $\mathbf{C}$

> > I

**OUT** 

 $\bullet$ 

MADE IN MALAYSIA

CAN ICES-003(B)/NME

 $\frac{1}{N}$ 

 $\bullet$ 

 $\overline{\phantom{a}}$ 

Roland Corporation<br>2036-1 Nakagawa, Hosoe-cho, Kita-ku<br>Hamamatsu, Shizuoka 431-1304, JAPAI

#### $\rightarrow$  ["Anschließen an ein externes MIDI-Gerät" \(S. 36\)](#page-35-0)

Zusätzliches Zubehör: **TRS/TRS-Verbindungskabel** BCC-1-3535, BCC-2-3535

**TRS/MIDI-Verbindungskabel** BMIDI-5-35, BMIDI-1-35, BMIDI-2-35 **USB-Anschluss (USB Typ C®)**

**B) 215 C E FC** 

#### Sie können hier einen Rechner mithilfe eines USB 2.0-kompatiblen USB-Kabels anschließen.

 $\rightarrow$  ["Anschließen an einen Rechner" \(S. 39\)](#page-38-0)

\* **Verwenden Sie kein USB-Kabel, das nur für Aufladezwecke gedacht ist. Aufladekabel können keine Daten übertragen.**

### Einstellen des Footswitch Mode

Der Footswitch Mode besitzt einen "Manual Mode", in dem ein einzelner Speicherplatz z. Zt. ausgewählt werden kann und einen "Memory Mode", in dem zwei Speicherplätze gleichzeitig ausgewählt werden können. Innerhalb des "Memory Mode" gibt es einen "Immediate Mode", mit dem ungerade Speichernummern ausgewählt werden und einen "Wait" Mode, der zwei Speichernummern anzeigt und danach den Speicherplatz auswählen lässt.

#### **HINWEIS**

In der Werksvoreinstellung ist der "Memory Mode" ausgewählt.

- **1. Drücken Sie den [SETUP]-Taster.**
- **2.** Wählen Sie mit den [TIME]-Tastern "545EEN" und **drücken Sie den [SETUP] (ENTER)-Taster.**
- **3.** Wählen Sie mit den [TIME]-Tastern die Parameter "F5. Nd**" und "**ŷNod**" und stellen Sie den Wert mit den [DEPTH]-Tastern ein.**

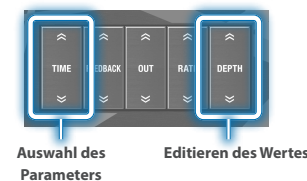

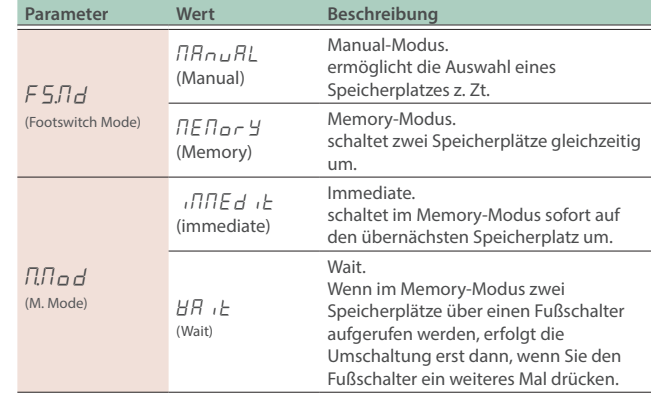

### <span id="page-5-0"></span>Auswahl von Speicherplätzen über einen Fußschalter

Das SDE-3000EVH besitzt 100 Speicherplätze, die über einen Fußschalter ausgewählt werden können. **Memories (Speicherplätze):** EVH 1–EVH 8, A.01–A.04, B.01–B.04, C.01–C.84

## Memory-Modus (Werksvoreinstellung)

In diesem Modus können die 100 Speicherplätze in 2er-Gruppen nacheinander ausgewählt werden.

Innerhalb a Memory Mode" gibt es einen "Immediate Mode", mit dem ungerade Speichernummern ausgewählt werden und einen "Wait" Mode, der zwei Speichernummern anzeigt und danach den Speicherplatz auswählt.

#### **Immediate**

schaltet auf ungerade Speichernummern (zwei gleichzeitig). Um eine gerade Speichernummer auszuwählen, drücken Sie den [DDL 2]-Schalter.

#### **1. Wählen Sie einen Speicherplatz aus.**

[DDL 1]-Schalter + [DDL 2]-Schalter: vorheriger Speicherplatz

[DDL 2]-Schalter + [TAP/CTL 1]-Schalter: nachfolgender Speicherplatz Damit wird sofort auf die beiden nachfolgenden Speicherplätze umgeschaltet.

Beispiel: Wenn Sie RD I ausgewählt haben, wählt der [DDL 1]-Schalter das Delay für RD | aus und schaltet dieses ein bzw. aus (ungradzahlige Speichernummern) und der [DDL 2]-Schalter wählt das Delay für AD2 aus und schaltet dieses ein bzw. aus (gradzahlige Speichernummern).

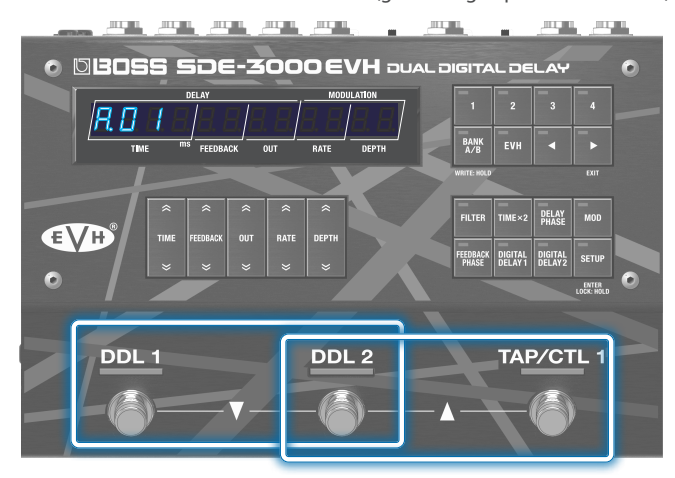

**wählt den vorherigen Speicherplatz aus (rückwärts)**

**wählt den nachfolgenden Speicherplatz aus (vorwärts)**

#### **2. Wählen Sie die Speicherplätze mit den [DDL 1]- und [DDL 2]-Schaltern aus.**

Wenn Sie einen Schalter zweimal hintereinander drücken, können Sie das Delay ausschalten oder die Einstellungen auf die gespeicherten Werte zurück setzen.

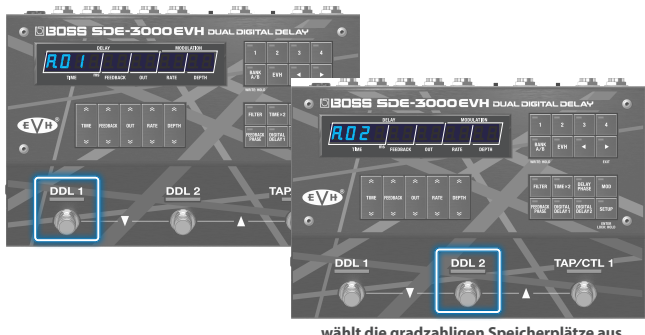

**wählt die gradzahligen Speicherplätze aus und schaltet diese ein bzw. aus**

**3. Um das Delay wieder auszuschalten, drücken Sie erneut den gleichen Schalter.**

#### **Wait**

zeigt zwei Speicherplätze gleichzeitig an, die ausgewählt werden können.

#### **1. Schalten Sie die Speicherplatz-Anzeige um.**

[DDL 1]-Schalter + [DDL 2]-Schalter: vorheriger Speicherplatz [DDL 2]-Schalter + [TAP/CTL 1]-Schalter: nachfolgender Speicherplatz

Die Display-Anzeige wird mit jedem Bedienvorgang verändert. Die Umschaltung des Speicherplatzes geschieht erst, wenn Sie den nachfolgenden Bedienvorgang ausführen.

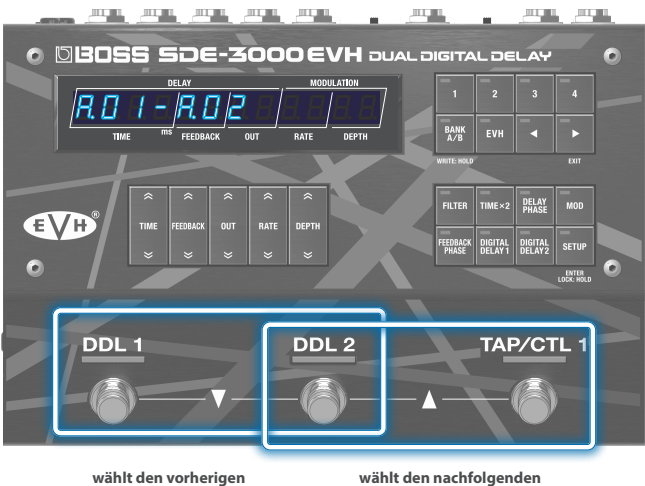

**Speicherplatz aus (rückwärts)**

**Speicherplatz aus (vorwärts)**

#### **2. Wählen Sie die Speicherplätze mit den [DDL 1]- und [DDL 2]-Schaltern aus.**

Wenn Sie einen Schalter zweimal hintereinander drücken, können Sie das Delay ausschalten oder die Einstellungen auf die gespeicherten Werte zurück setzen.

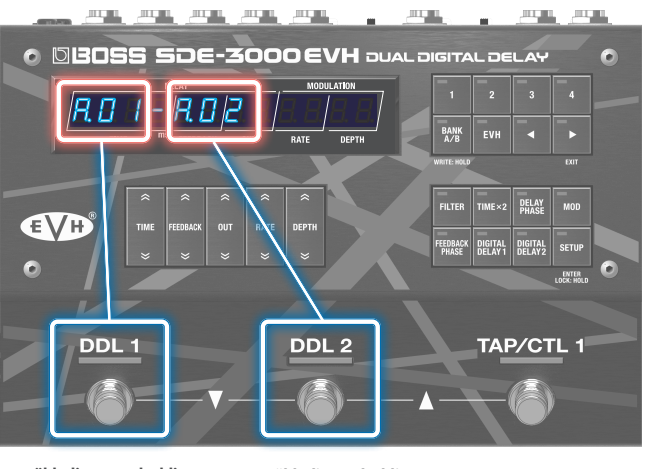

#### **wählt die ungradzahligen Speicherplätze aus und schaltet diese ein bzw. aus**

**wählt die gradzahligen Speicherplätze aus und schaltet diese ein bzw. aus**

--------------

**3. Um das Delay wieder auszuschalten, drücken Sie erneut den gleichen Schalter.**

#### Manual-Modus

In diesem Modus können die 100 Speicherplätze nacheinander einzeln ausgewählt werden.

#### **1. Wählen Sie einen Speicherplatz aus.**

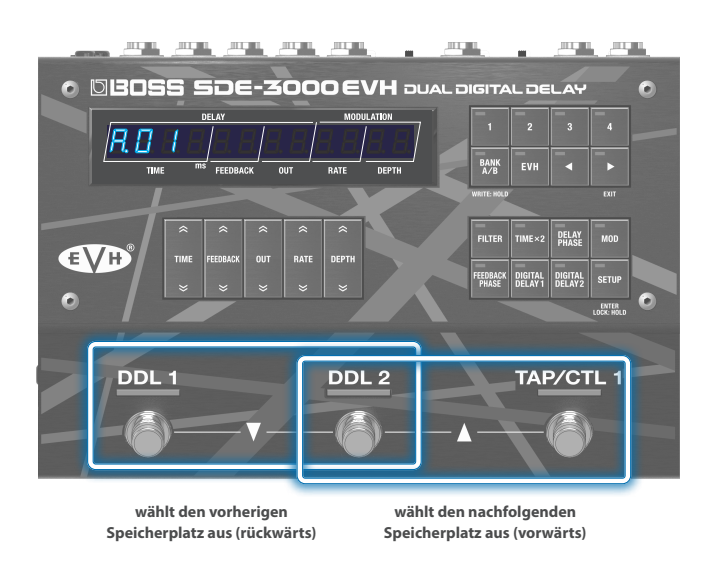

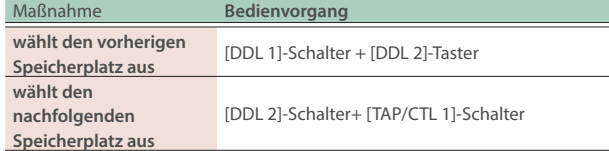

**2. Der [DDL 1]-Schalter schaltet das DDL 1 ein bzw. aus, der [DDL 2]-Schalter schaltet das DDL 2 ein bzw. aus.**

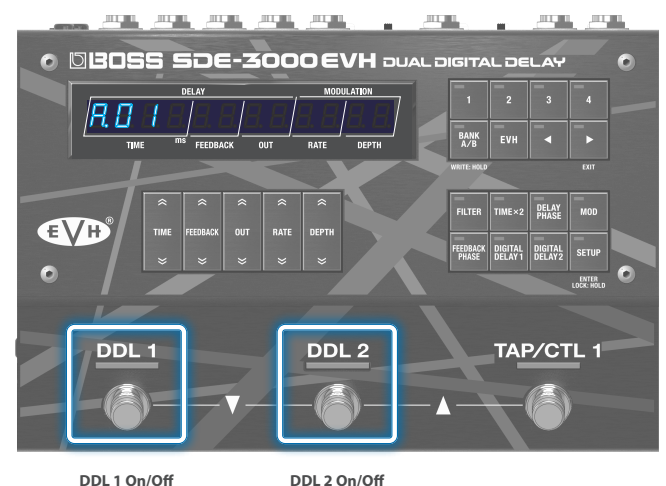

# <span id="page-7-0"></span>Anpassen der Input- und Output-Einstellungen an das angeschlossene Gerät

#### **1. Drücken Sie den [SETUP]-Taster.**

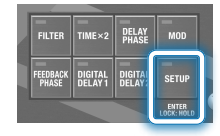

**2.** Wählen Sie mit den [TIME]-Tastern  $\mathbf{r}$ , in aut " und **drücken Sie den [SETUP] (ENTER)-Taster.**

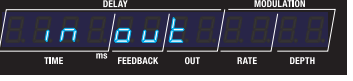

**3. Wählen Sie mit den [TIME]-Tastern den gewünschten Parameter aus und verändern Sie den Wert mit den [DEPTH]-Tastern.**

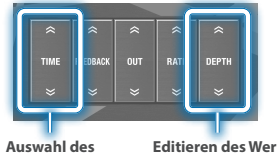

**Parameters**

# **Editieren des Wertes**

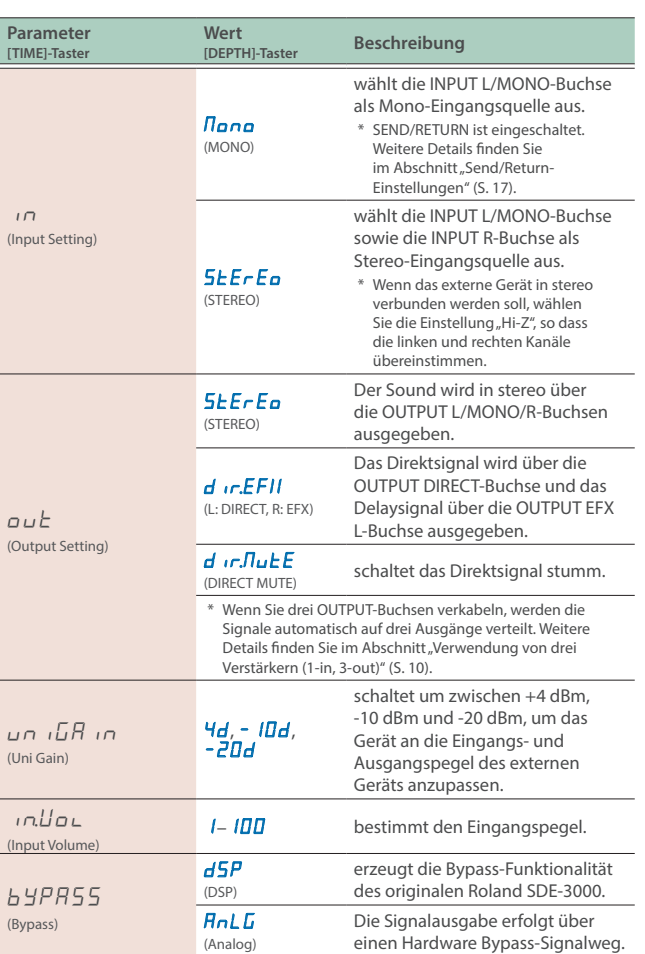

# Einstellen des Eingangspegels mithilfe des Level Meter

**1. Wenn Sie im Play-Display (die Anzeige nach Einschalten des Geräts) den [**ã**]-Taster drücken, wird das Level Meter für das Eingangssignal angezeigt.**

#### **Input Level Meter-Display**

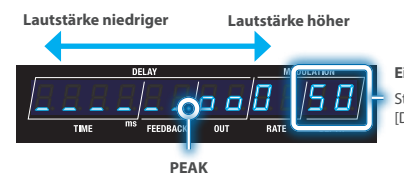

**Eingangspegel** Stellen Sie den Wert mit den [DEPTH]-Tastern ein.

Wenn der Eingangspegel diesen Wert überschreitet, beginnt der Sound zu verzerren.

**2. Stellen Sie den Eingangspegel mit den DEPTH-Tastern ein.**

# Einstellen des Ausgangspegels (Output Gain)

Sie können den Ausgangspegel in einem Bereich von -12 dB bis +12 dB einstellen.

#### **1. Drücken Sie den [SETUP]-Taster.**

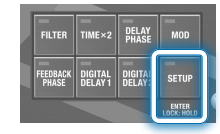

**2.** Wählen Sie mit den [TIME]-Tastern "NASEEr" und **drücken Sie den [SETUP] (ENTER)-Taster.**

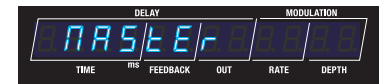

**3.** Wählen Sie mit den [TIME]-Tastern <sub>n</sub>out. LH in " und **stellen Sie den Wert mit den [DEPTH]-Tastern ein.**

**Output Gain-Parameter (bei den MASTER-Einstellungen)**

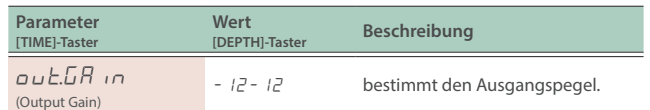

In diesem Abschnitt wird erklärt, wie ein System mit drei Verstärkern aufgebaut wird und die Signale DRY+WET+WET ausgegeben werden.

# Verbindung zu den Send/Return-Anschlüssen eines Preamp (4-Kabel-Methode)

Sie können einen externen Preamp verwenden, um verschiedene Sounds zu erzeugen, indem Sie den Send/Return-Anschluss des Verstärkers mit diesem Gerät verbinden.

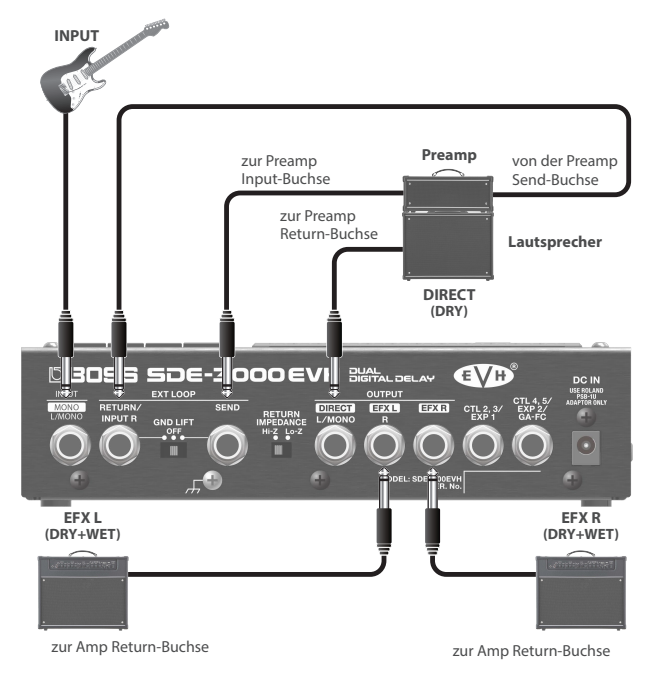

#### **IN OUT-Einstellungen**

 $[SETUP] \rightarrow$  "in out"

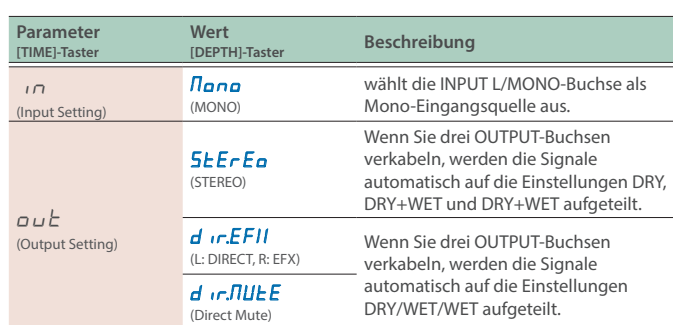

#### **Delay-Struktur (parallel 2: separat parallel verbunden)**

Die beiden Delay-Einheiten sind parallel verbunden und werden über verschiedene Buchsen ausgegeben.

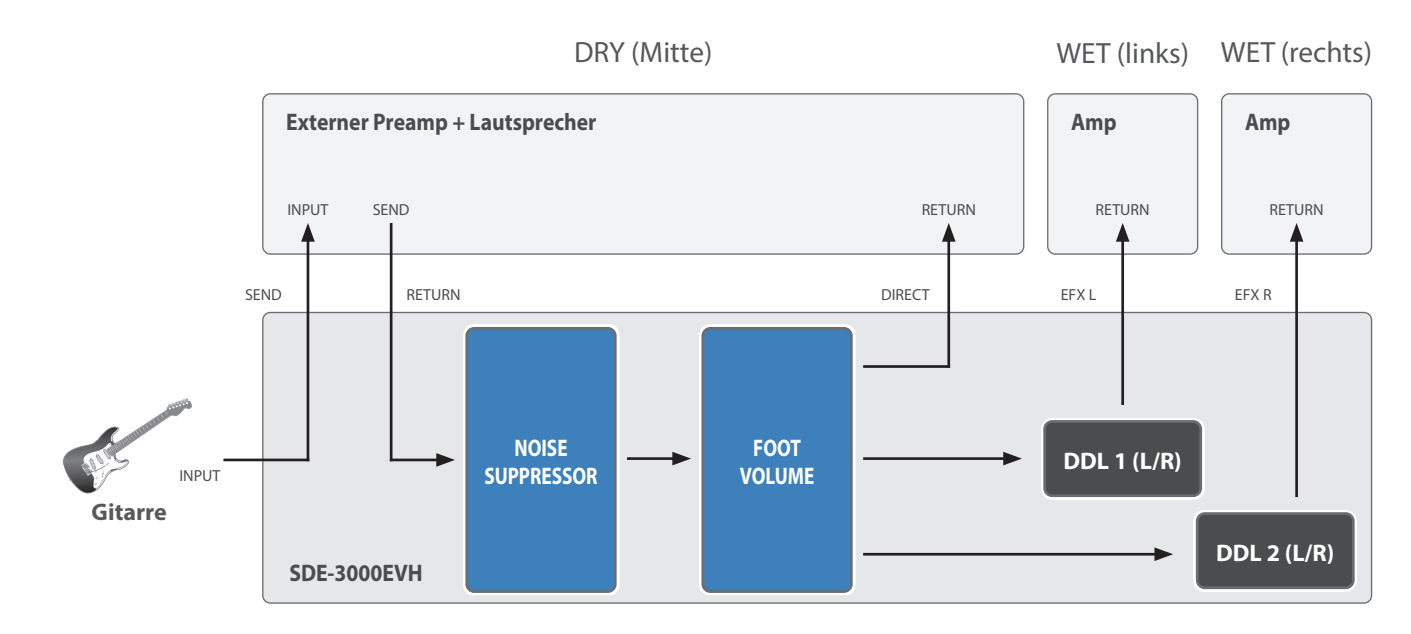

#### **HINWEIS**

Wenn mehr als ein Verstärker an diesem Gerät angeschlossen ist, kann ein Brummgeräusch auftreten. Weitere Informationen zum Umgang mit Brummgeräuschen finden Sie im Abschnitt ["Der Umgang mit Brummgeräuschen" \(S. 11\).](#page-10-0)

# <span id="page-9-0"></span>Verwendung von drei Verstärkern (1-in, 3-out)

Wenn dieses Gerät mit drei Verstärkern verbunden ist, verwenden Sie die Ausgangsbuchsen OUTPUT DIRECT, OUTPUT EFX L und OUTPUT EFX R. Wenn Sie die OUTPUT EFX R-Buchse verkabeln, wird das Signal in Direktsignal, Effektsignal L (linker Kanal) und Effektsignal R (rechter Kanal) aufgeteilt.

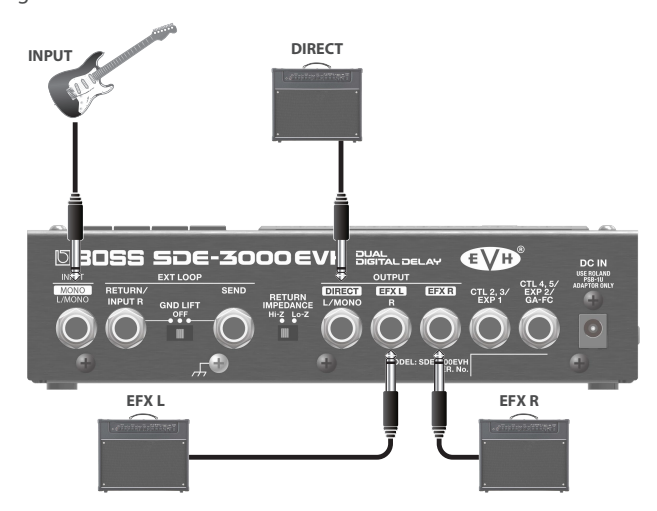

#### **IN OUT-Einstellungen**

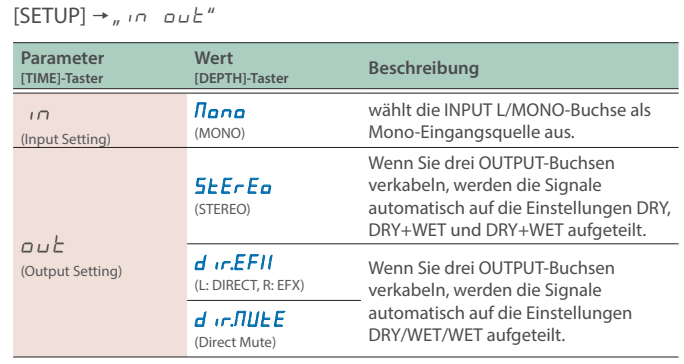

# Wenn  $\boldsymbol{\omega}$  L (Output Setting) auf  $5EFE\sigma$  (STEREO) gestellt ist

#### **Delay-Struktur (parallel 2: separat parallel verbunden)**

Die beiden Delay-Einheiten sind parallel verbunden, werden mit den Direktsignal gemischt und dann über verschiedene Buchsen ausgegeben.

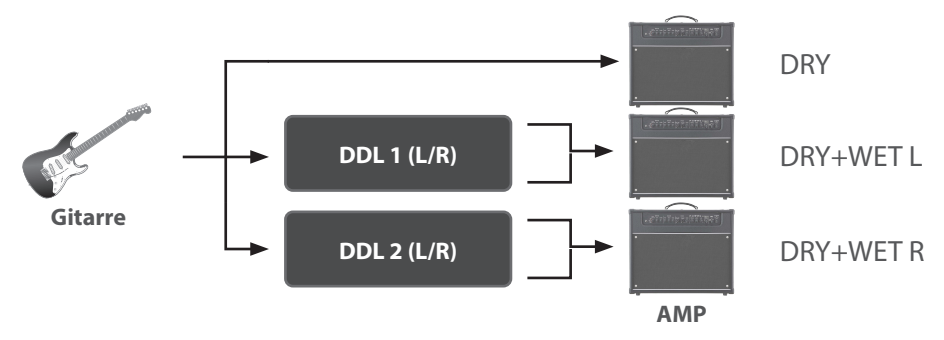

# Wenn  $\boldsymbol{\omega}$  L (Output Setting) auf  $\boldsymbol{d}$  in EF $II$  (L: DIRECT, R: EFX) gestellt ist

#### **Delay-Struktur (parallel 2: separat parallel verbunden)**

Die beiden Delay-Einheiten sind parallel verbunden und werden unabhängig voneinander über verschiedene Buchsen ausgegeben.

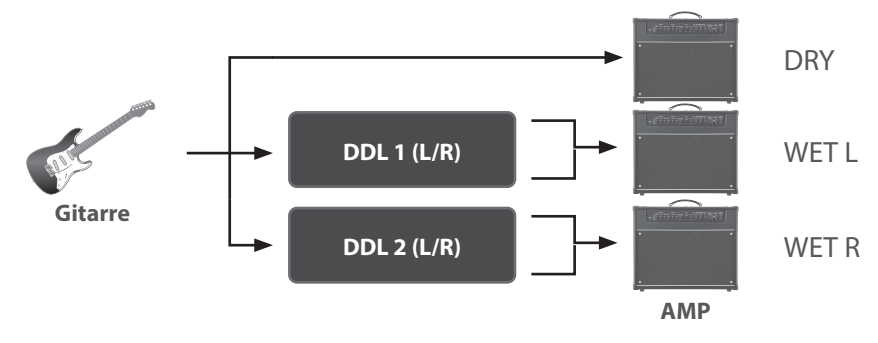

<span id="page-10-0"></span>Wenn mehr als ein Verstärker an diesem Gerät angeschlossen ist, kann ein Brummgeräusch auftreten.

In diesem Abschnitt wird beschrieben, wie Brummgeräusche unterdrückt werden können.

# Verbindung über die 4-Kabel-Methode

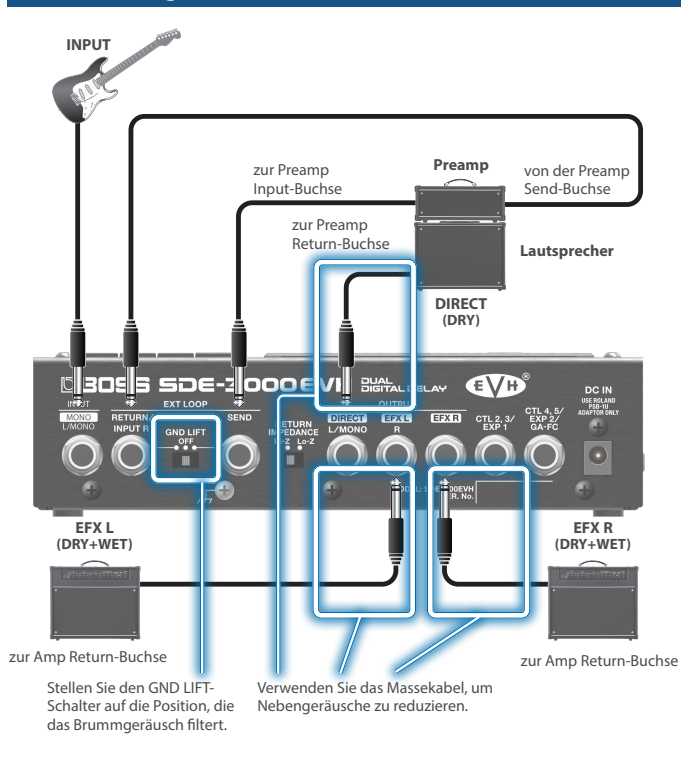

# Anwendung des GND LIFT-Schalters

Die SEND/RETURN-Buchse besitzt einen GND LIFT-Schalter. Um die Masse von der SEND-Buchse zu trennen, setzen Sie den Schalter auf die linke Seite (RETURN).

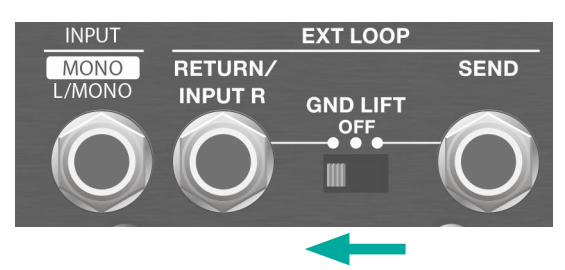

Um die Masse von der RETURN-Buchse zu trennen, setzen Sie den Schalter auf die rechts Seite (SEND).

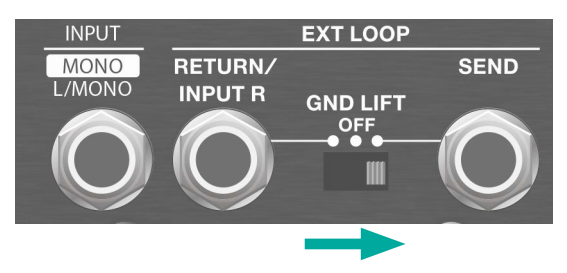

# Verwendung des beigefügten Massekabels

Bei dem beigefügten Massekabel ist die Masseleitung von der Buchse getrennt.

Verbinden Sie dieses Massekabel mit dem Kabel, das an den OUTPUT-Buchsen angeschlossen ist.

**beigefügtes Kabel**

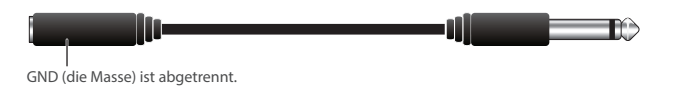

**WICHTIG**

- Sie können das Massekabel nur dann verwenden, wenn die Stromversorgung über 3P (3 Pole) erfolgt. Bei der 2P-Methode ist die Masse abgetrennt und es wird kein Sound erzeugt.
- Verbinden Sie das Massekabel ausschließlich mit den Kabeln, die an den OUTPUT-Buchsen angeschlossen sind. Geschieht dieses dennoch, können Fehlfunktionen auftreten.
- Der Grund für ein Brummgeräusch kann unterschiedlich sein, abhängig von den Umgebungsbedingungen, in denen das Gerät verwendet wird. Überprüfen Sie daher genau, welche Position des GND LIFT-Schalters für die jeweilige Situation passend ist und mit welchem Kabel das Massekabel verbunden werden sollte, um das Brummgeräusch zu minimieren bzw. zu beseitigen.

# Anwendung des Noise Suppressor

Das Gerät besitzt einen integrierten Noise Suppressor. Sie können diesen verwenden, um eventuell auftretende Nebengeräusche zu unterdrücken.

<span id="page-11-0"></span>Das SDE-3000EVH besitzt zwei eingebaute Digital Delay-Einheiten (Roland SDE-3000) mit Stereo-Funktionalität. Sie können beide Delay-Einheiten entweder in Reihe oder parallel schalten. Dieses wird als "Structure" bezeichnet.

Weitere Informationen zur Einstellung der Eingangs- und Ausgangs-Parameter finden Sie im nachfolgenden Abschnitt.

 $\rightarrow$  ["Einstellen der Input- und Output-Parameter" \(S. 8\)](#page-7-0)

# Umschalten zwischen serieller und paralleler Verknüpfung (Structure)

- **1. Drücken Sie den [SETUP]-Taster.**
- **2.** Wählen Sie mit den [TIME]-Tastern "NASEEr" aus.

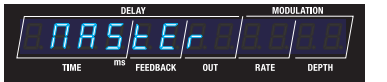

**3. Drücken Sie den [SETUP] (ENTER)-Taster.**

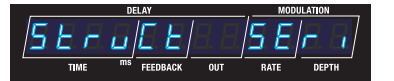

**4.** Wählen Sie mit den [TIME]-Tastern "5 $E \sim L E t$ " und **stellen Sie den Wert mit den [DEPTH]-Tastern ein.**

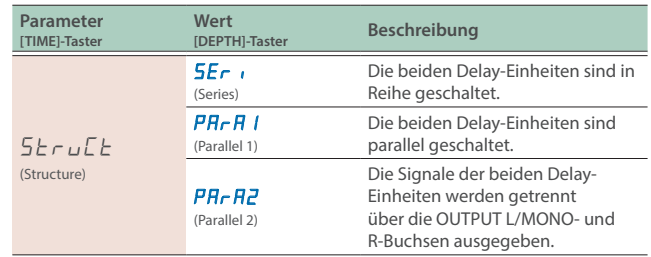

Es ist nicht möglich, die Verknüpfungen innerhalb der EVH-Speicherplätze zu verändern.

# Verbindung in Reihe (serial)

#### **Seriell**

Die beiden Delay-Einheiten sind in Reihe geschaltet.

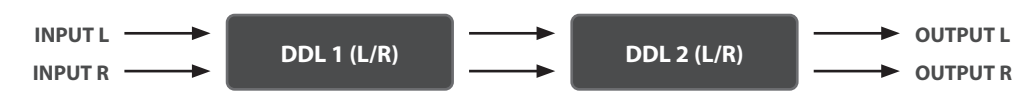

# Parallele Verbindung

#### **Parallel 1**

Die beiden Delay-Einheiten sind parallel geschaltet.

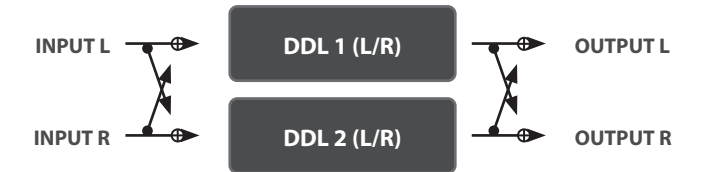

#### **Parallel 2**

Die Signale der beiden Delay-Einheiten werden getrennt über die OUTPUT L/MONO- und R-Buchsen ausgegeben.

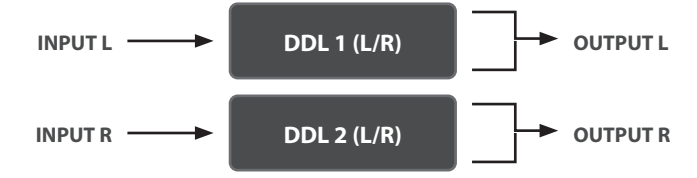

# Verwendung eines einzelnen Verstärkers (1-in, 1-out)

Wenn Sie nur einen Verstärker verwenden, schließen Sie diesen an die OUTPUT L/MONO-Buchse an. Das Direktsignal und das Effektsignal werden gemischt und dann zusammen ausgegeben.

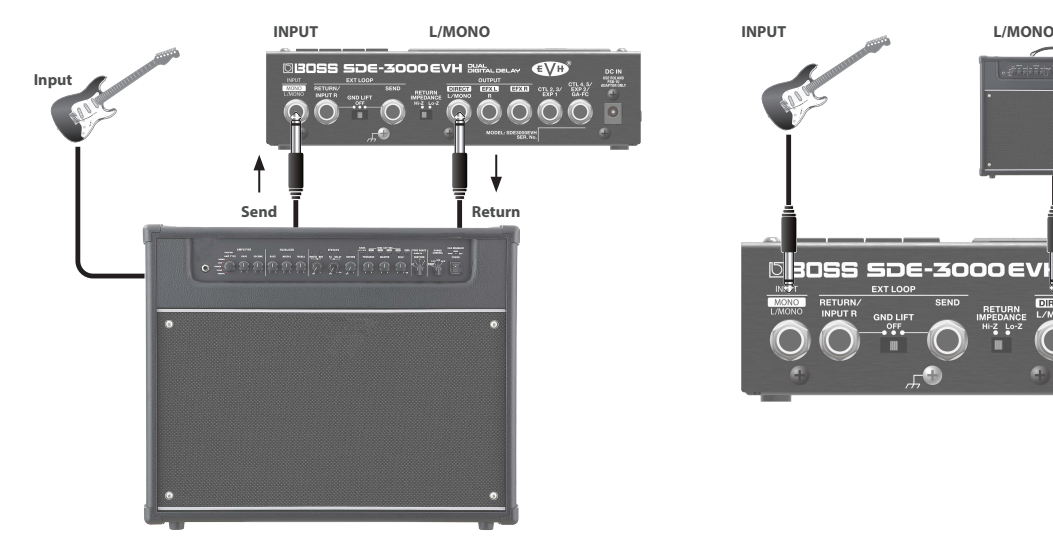

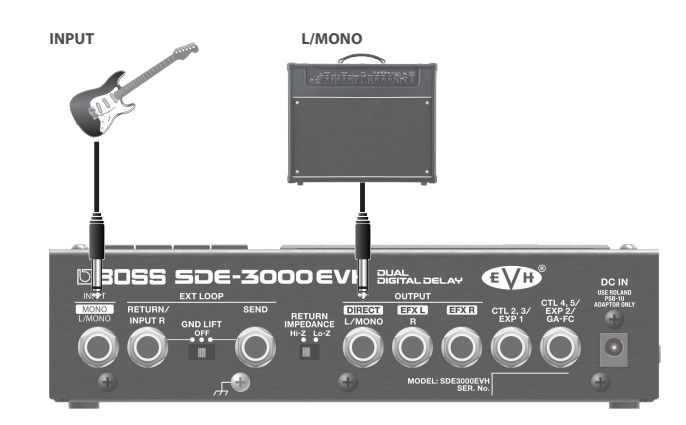

#### **IN OUT-Einstellungen**

#### $[SETUP] \rightarrow$  "in out"

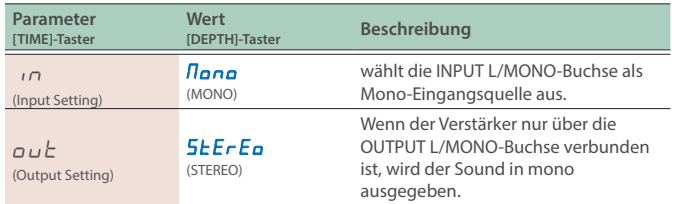

#### **Delay-Struktur (in Reihe: hintereinander geschaltet)**

Die beiden Delay-Einheiten sind in Reihe geschaltet.

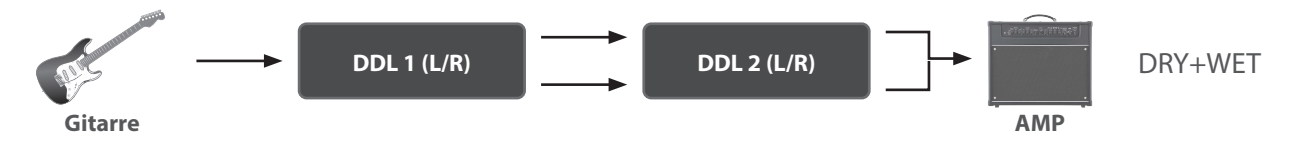

#### **Delay-Struktur (parallel 1/2: separat parallel verbunden)**

Die beiden Delay-Einheiten sind parallel geschaltet.

Sie können für beide Delay-Einheiten unterschiedliche Delayzeiten einstellen und damit Ihren eigenen Sound erstellen.

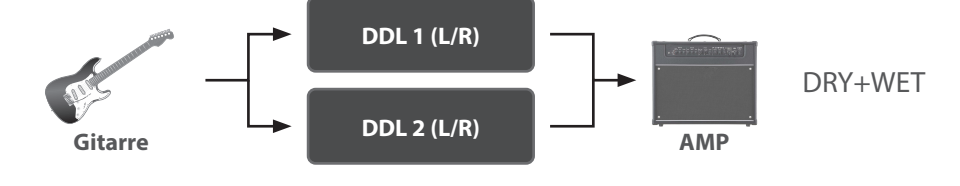

#### **WICHTIG**

Das SDE-3000EVH erzeugt die Bypass-Funktionalität des originalen Roland SDE-3000. Da der Sound getreu der Klangcharakteristik des Originals nachgebildet wird, kann es vorkommen, dass Sie bei bestimmten Einstellungen eine Modulation wahrnehmen, die entsteht, wenn Sie die beiden Delay-Einheiten parallel verschalten und in mono ausgeben. Dieses ist keine Fehlfunktion.

# Verwendung von zwei Verstärkern (1-in, 2-out)

Schließen Sie einen Verstärker an die OUTPUT L/MONO-Buchse und den anderen Verstärker an die OUTPUT R-Buchse an. Damit können Sie das Direktsignal und das Effektsignal entweder gemischt oder getrennt voneinander ausgeben.

# Mischen des Direktsignals und des Effektsignals vor der Ausgabe

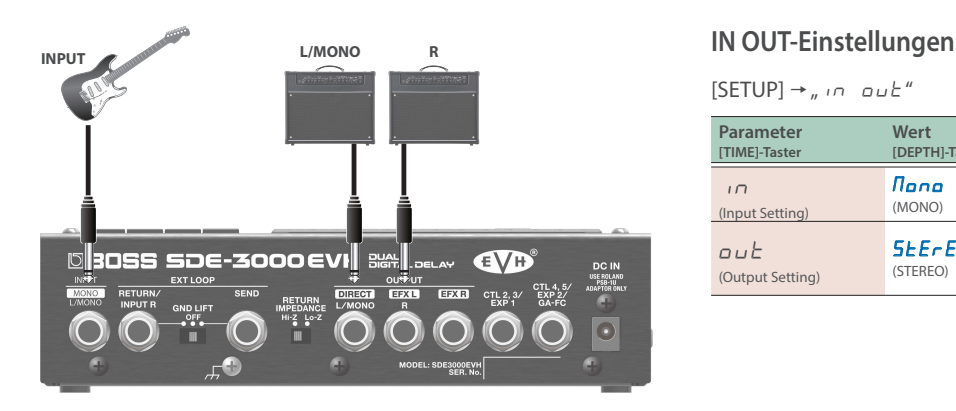

 $[SETUP] \rightarrow$  "in out"

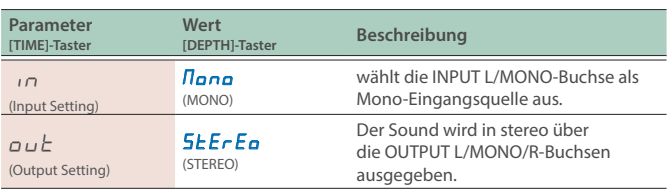

#### **Delay-Struktur (in Reihe: hintereinander geschaltet)**

Die beiden Delay-Einheiten sind in Reihe geschaltet.

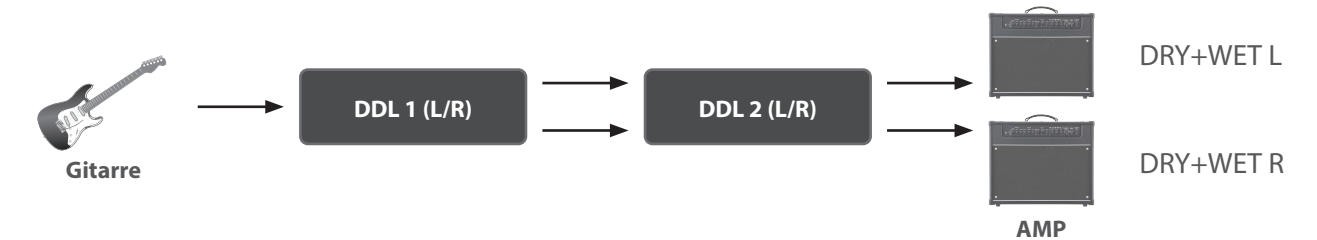

#### **Delay-Struktur (parallel 1: separat parallel verbunden)**

Die beiden Delay-Einheiten sind parallel geschaltet.

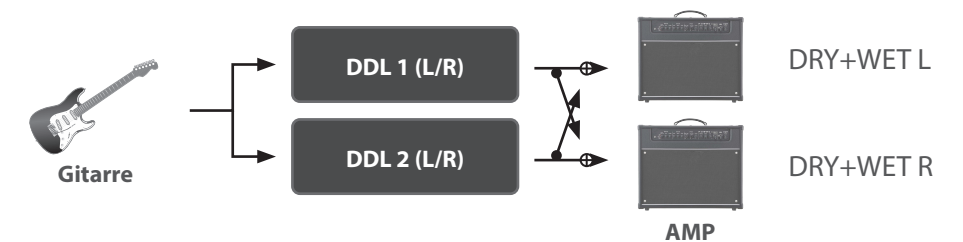

#### **Delay-Struktur (parallel 2: separat parallel verbunden)**

Die beiden Delay-Einheiten sind parallel verbunden und werden über verschiedene Buchsen ausgegeben.

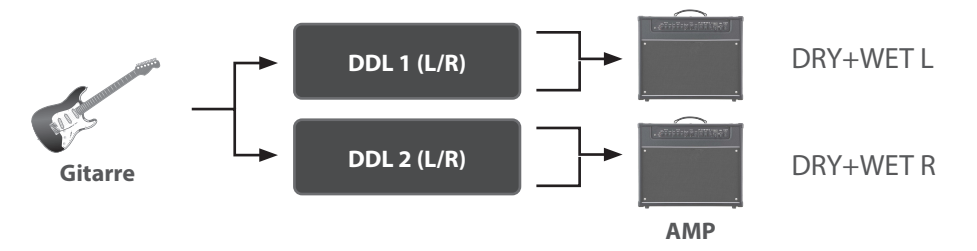

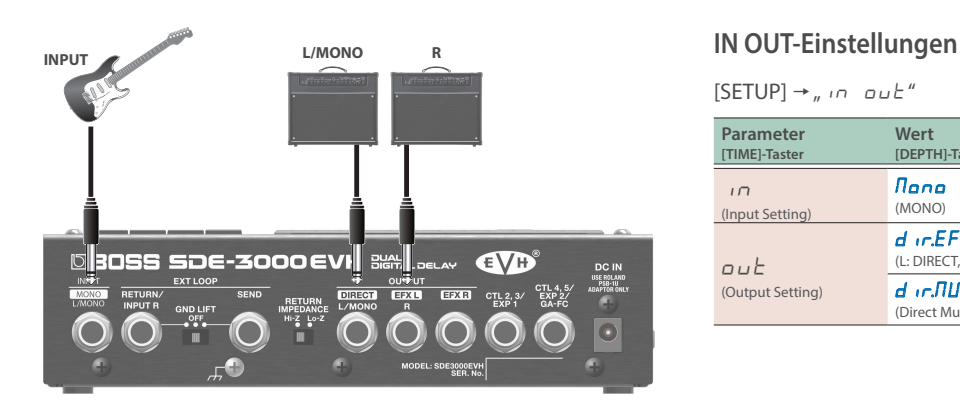

# Getrennte Ausgabe des Direktsignals und des Effektsignals

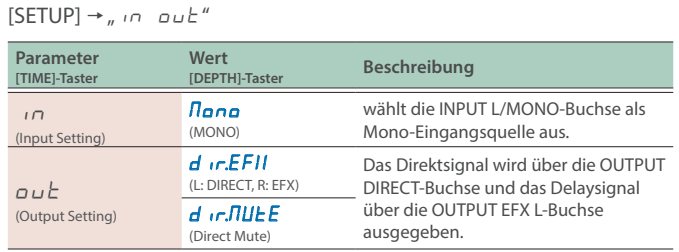

 $\overline{a}$ 

#### **Delay-Struktur (in Reihe: hintereinander geschaltet)**

Die beiden Delay-Einheiten sind in Reihe geschaltet.

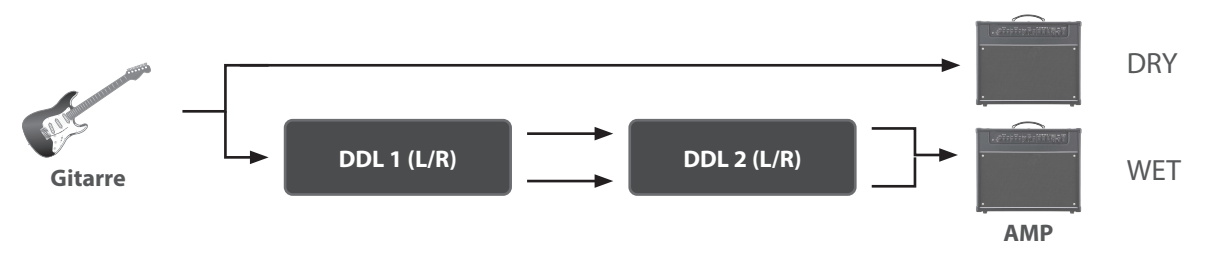

#### **Delay-Struktur (parallel 1/2: separat parallel verbunden)**

Die beiden Delay-Einheiten sind parallel verbunden und werden über verschiedene Buchsen ausgegeben.

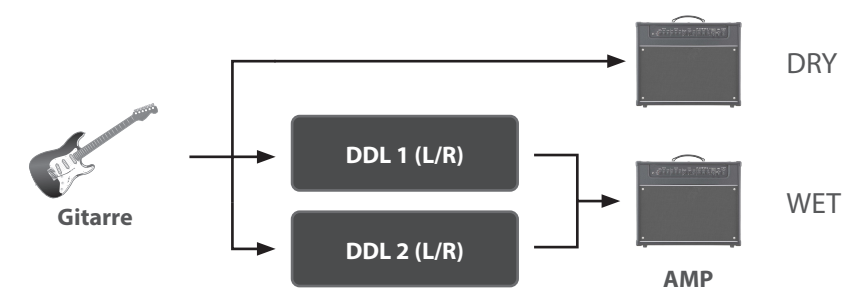

# Stereo Input/Output (2-in, 2-out)

Bei Verwendung des Eingangs in stereo werden das Direktsignal und das Effektsignal gemischt, bevor diese ausgegeben werden.

**IN OUT-Einstellungen**

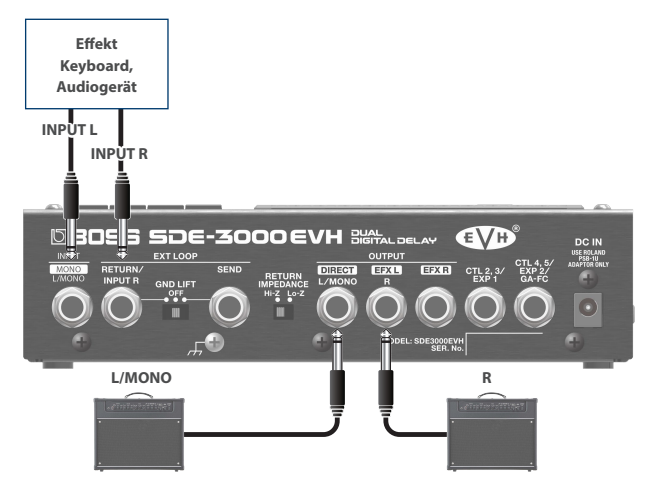

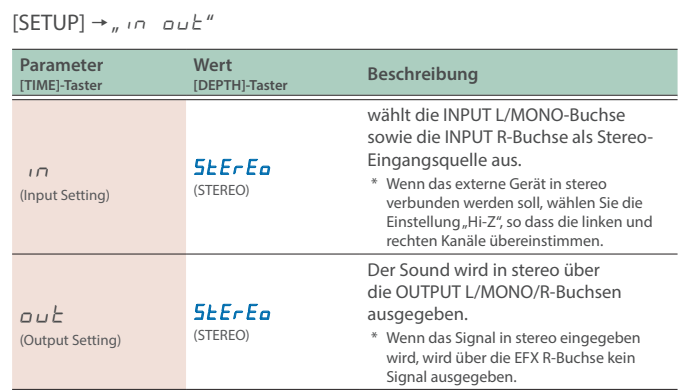

#### **Delay-Struktur (parallel 1: separat parallel verbunden)**

Die beiden Delay-Einheiten sind parallel geschaltet.

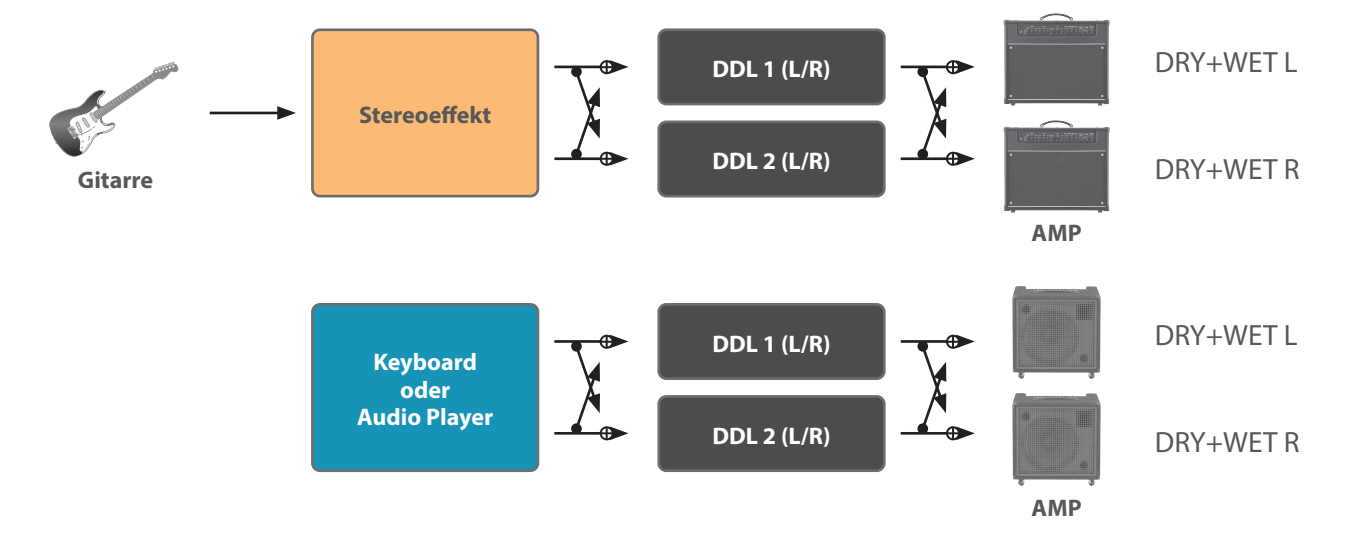

Sie können ein externes Effektgerät zwischen der SEND- und RETURN-Buchse anschließen und in Kombination mit den Effekten des SDE-3000EVH einsetzen. Damit können Sie ein externes Effektgerät in einen Speicherplatz des Geräts integrieren.

Der Sound, der innerhalb der Effektkette an den SEND/RETURN geleitet wird, wird über die SEND-Buchse ausgegeben. Der Sound, der über die RETURN-Buchse eingespeist wird, wird innerhalb der Effektkette zum SEND/RETURN geleitet.

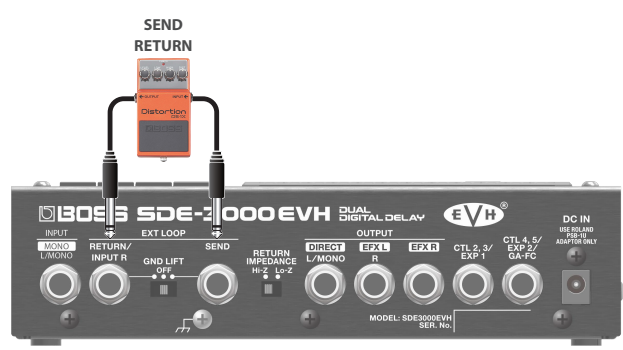

#### **Signalverlaufs-Diagramm**

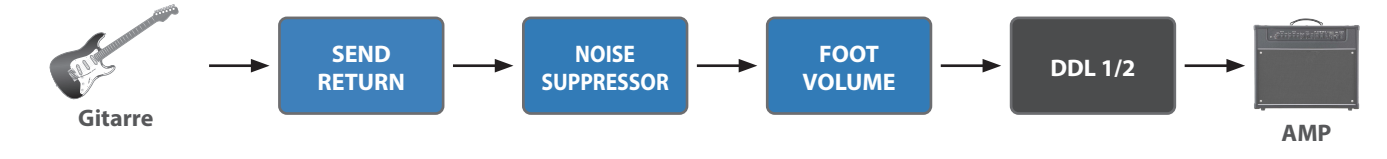

# <span id="page-16-0"></span>Send/Return-Einstellungen

#### **1. Drücken Sie den [SETUP]-Taster.**

Im Display wird der einzustellende Parameter angezeigt.

**2.** Wählen Sie mit den [TIME]-Tastern "5End rEturn" **und drücken Sie den [SETUP] (ENTER)-Taster.**

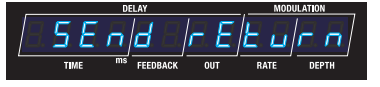

**3.** Wählen Sie mit den [TIME]-Tastern "5ndr EŁ.5H" und stellen Sie den Wert mit den [DEPTH]-Tastern auf "on".

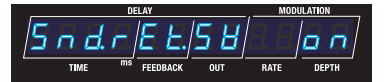

#### **Send/Return-Parameter**

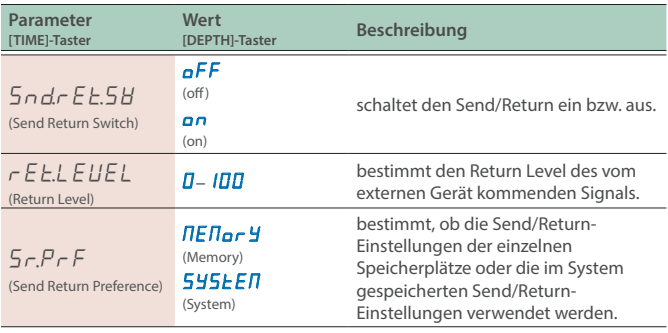

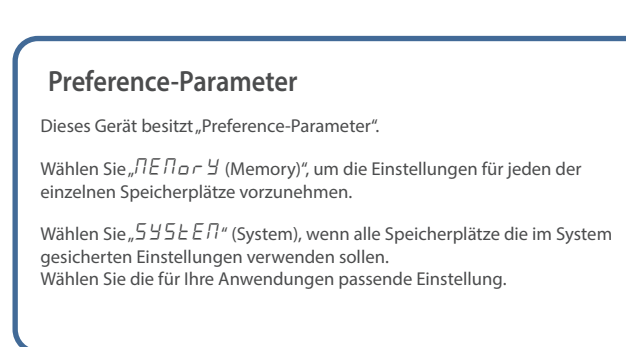

# Einstellen der Noise Suppressor-Parameter

Der Noise Suppressor unterdrückt Nebengeräusche bei geringer Signalstärke bzw. Ruhephasen.

#### **1. Drücken Sie den [SETUP]-Taster.**

Im Display wird der einzustellende Parameter angezeigt.

# **2.** Wählen Sie mit den [TIME]-Tastern "n 5" aus.

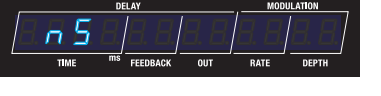

#### **3. Drücken Sie den [SETUP]-Taster.**

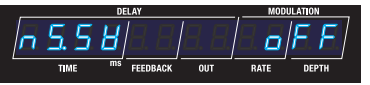

#### **4. Wählen Sie mit den [TIME]-Tastern den gewünschten Parameter aus und verändern Sie den Wert mit den [DEPTH]-Tastern.**

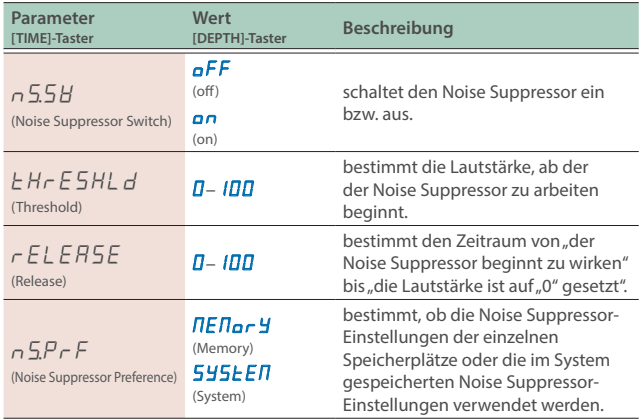

# Einstellen der Foot Volume-Parameter

Mit dieser Funktion können Sie die Lautstärke steuern. Verwenden Sie dafür ein an der CTL 2, 3/EXP1-Buchse oder CTL 4, 5/EXP2/GA-FC-Buchse angeschlossenes Expression-Pedal.

#### **1. Drücken Sie den [SETUP]-Taster.**

**2.** Wählen Sie mit den [TIME]-Tastern "Foot UoL" aus.

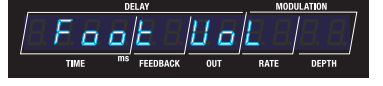

**3. Drücken Sie den [SETUP]-Taster.**

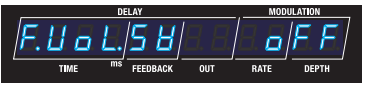

**4. Wählen Sie mit den [TIME]-Tastern den gewünschten Parameter aus und verändern Sie den Wert mit den [DEPTH]-Tastern.**

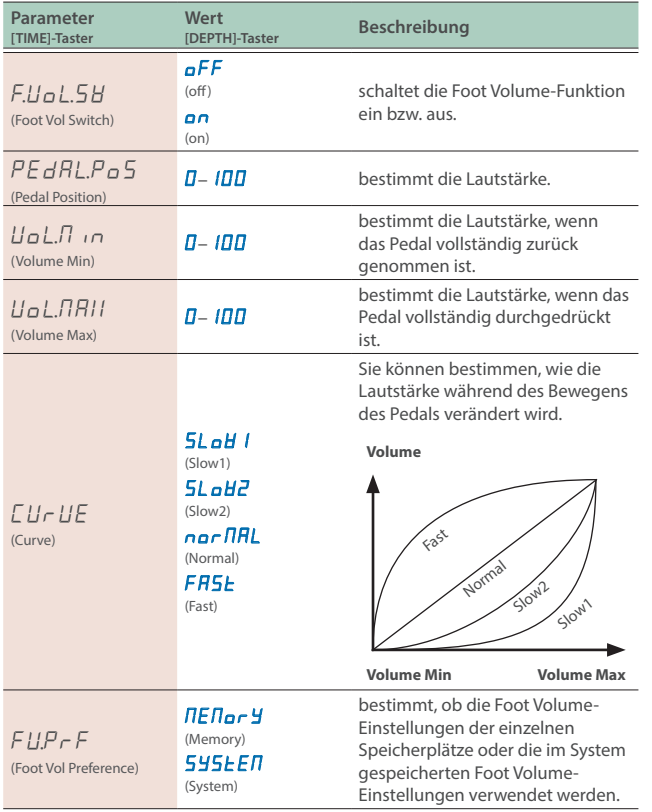

# <span id="page-19-0"></span>Auswahl eines Speicherplatzes (Memory)

**1. Wählen Sie mit den Tastern [BANK A/B] oder dem [EVH]-Taster die gewünschten Bank aus.**

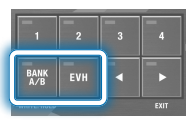

- Jedesmal, wenn Sie den [BANK A/B]-Taster drücken, wird zwischen BANK A und BANK B umgeschaltet.
- Jedesmal, wenn Sie den [EVH]-Taster drücken, wird zwischen "EVH 1-4" und "EVH 5-8" umgeschaltet.

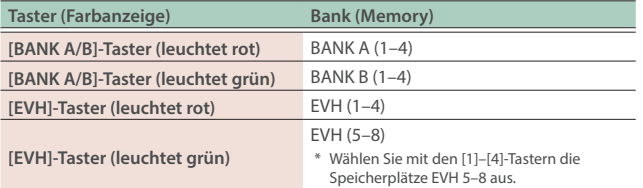

Wenn Sie eine Bank auswählen, blinken die Anzeigen der Memory-Taster sowie die Anzeige der Speichernummer im Display.

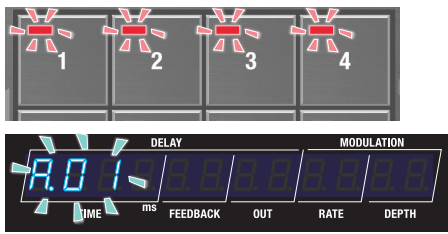

**2. Drücken Sie einen der [1]–[4]-Taster, um den entsprechenden Speicherplatz auszuwählen.**

# Editieren

# Einstellen des Delay-Sounds

#### (über die Bedienoberfläche)

Verwenden Sie die Bedientaster, um die Werte der im Display angezeigten Parameter zu verändern.

**1. Wählen Sie die Parameter-Anzeige des Play-Display aus ([S. 4\)](#page-3-0).**

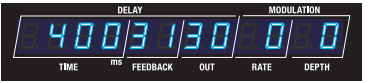

**2. Drücken Sie die [DIGITAL DELAY 1]- und [DIGITAL DELAY 2]-Taster, um die gewünschte Delay-Einheit auszuwählen.**

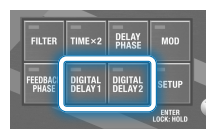

**3. Stellen Sie die Delay-Parameter mit den Control-Tastern ein.**

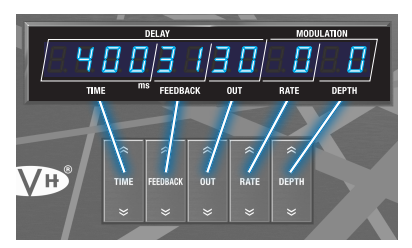

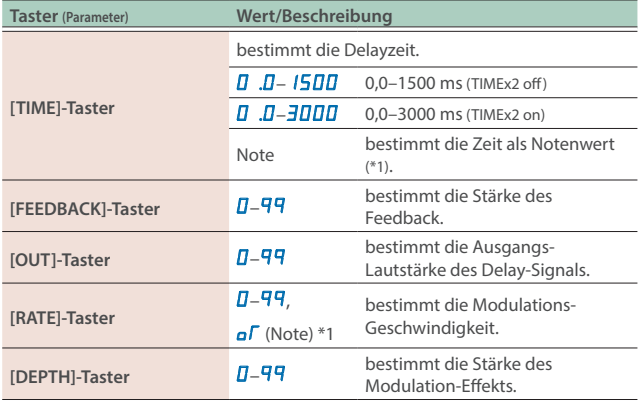

**\*1 Notenwerte, die eingestellt werden können**

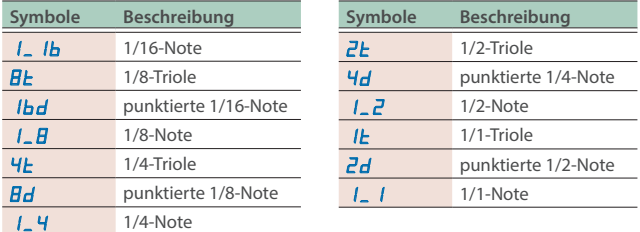

\* Wenn der ausgewählte Notenwert die obere Grenze der Delayzeit überschreitet, wird die Länge halbiert.

# Andere Delay-Parameter (DDL 1, DDL 2)

**1. Drücken Sie den [SETUP]-Taster.**

Im Display wird der einzustellende Parameter angezeigt.

- **2.** Wählen Sie mit den [TIME]-Tastern "ddL<sup>1</sup>" "ddL<sup>2</sup>" und **drücken Sie den [SETUP] (ENTER)-Taster.**
- **3. Wählen Sie mit den [TIME]-Tastern den gewünschten Parameter aus und verändern Sie den Wert mit den [DEPTH]-Tastern.**

#### **Parameter-Liste (für DDL 1 und DDL 2 gleichermaßen)**

#### **HINWEIS**

Verwenden Sie die [DIGITAL DELAY 1]- und [DIGITAL DELAY 2]-Taster, um zwischen den DDL 1- und DDL 2-Parametern umzuschalten.

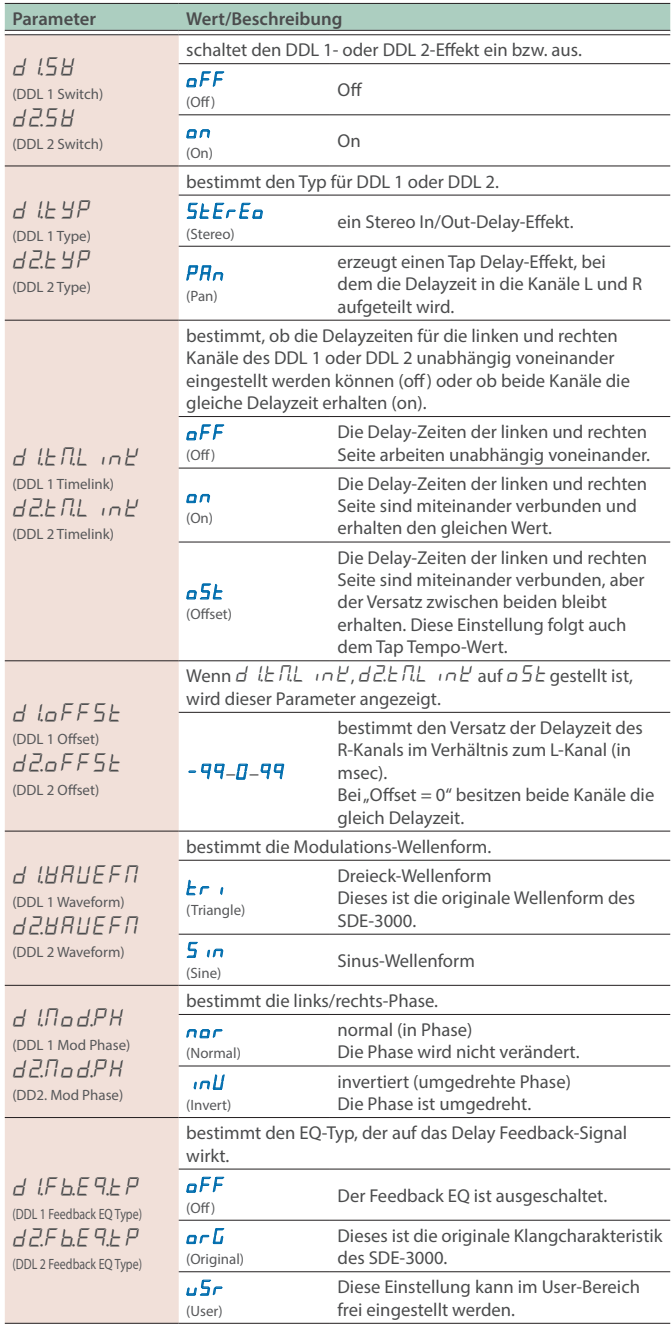

#### **Editieren**

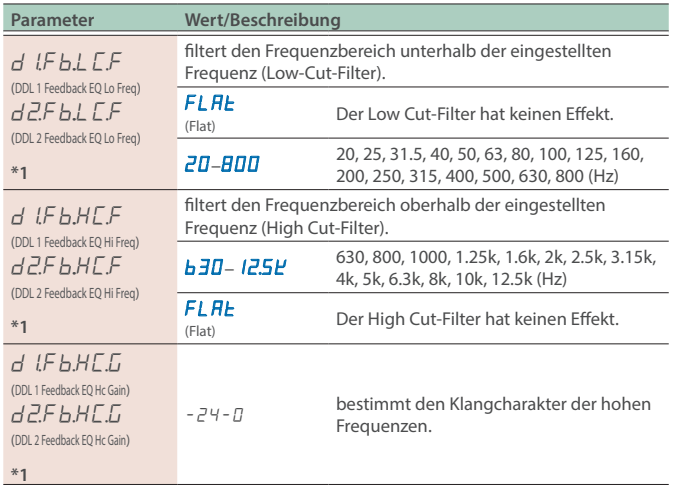

\*1 Diese Einstellung wird nur angezeigt, wenn  $d \sqrt{F} L E F$ (DDL 1 Feedback EQ Type) und d 2.F b.E 9.E P (DDL 2 Feedback EQ Type) auf u 5 r (User) gestellt sind.

# Verknüpfen der Delay-Zeiten der linken und rechten Seite (Time Link)

Mithilfe der Time Link-Funktion können Sie bestimmen, ob für die linke und rechte Seite die Delay-Zeiten identisch sind oder ob diese unabhängig voneinander arbeiten.

#### **1. Drücken Sie den [SETUP]-Taster.**

Im Display wird der einzustellende Parameter angezeigt.

#### **2.** Wählen Sie mit den [TIME]-Tastern "ddL<sup>1</sup>" "ddL<sup>2</sup>" und **drücken Sie den [SETUP] (ENTER)-Taster.**

**3. Wählen Sie mit den [TIME]-Tastern den gewünschten Parameter aus und verändern Sie den Wert mit den [DEPTH]-Tastern.**

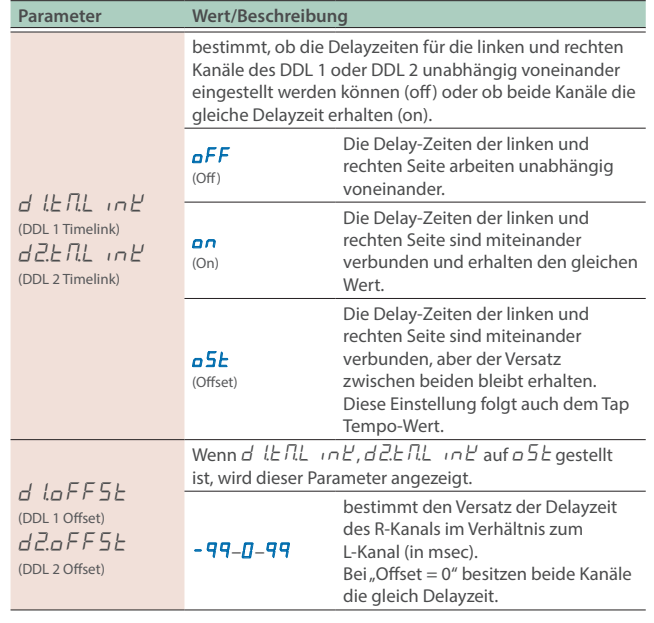

# Verknüpfen der Delay-Zeiten der linken und rechten Seite (Time Link: ON)

Bei "Offset =  $0^{\mu}$  und gleichzeitig "Time Link = ON" verwenden beide Kanäle die gleiche Delayzeit. Wenn Sie die Delayzeit mithilfe der Tap Tempo-Funktion eingeben, bleiben die Delaysignale des linken und rechten Kanals erhalten.

#### **1. Drücken Sie den [SETUP]-Taster.**

- **2.** Wählen Sie mit den [TIME]-Tastern "ddL<sup>1"</sup> "ddL<sup>2</sup>" und **drücken Sie den [SETUP] (ENTER)-Taster.**
- **3.** Wählen Sie mit den [TIME]-Tastern "d l L n L n H " und **stellen Sie den Wert mit den [DEPTH]-Tastern auf "**on**".**

Individuelles Einstellen der Delay-Zeiten der linken und rechten Seite (Time Link: OFF)

Bei "Time Link = OFF" können die Delayzeiten des linken und rechten Kanals unabhängig voneinander eingestellt werden. Wenn Sie die Delayzeit mithilfe der Tap Tempo-Funktion eingeben, wird nur die Delayzeit des ausgewählten Kanals (links oder rechts) verändert.

- **1. Drücken Sie den [SETUP]-Taster.**
- **2.** Wählen Sie mit den [TIME]-Tastern "ddL<sup>1"</sup> "ddL<sup>2</sup>" und **drücken Sie den [SETUP] (ENTER)-Taster.**
- **3.** Wählen Sie mit den [TIME]-Tastern "d l E IL in L<sup>u</sup> und stellen Sie den Wert mit den [DEPTH]-Tastern auf <sub>"</sub>oFF".

Ausgabe eines Delaysignals mit unterschiedlichen Zeiten (Lch: 400 msec; Rch: 800 msec)

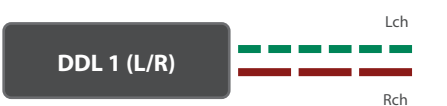

- **1. Drücken Sie den [DIGITAL DELAY 1]-Taster, so dass die**  Anzeige grün leuchtet und stellen Sie "TIME" auf "400".
- **2. Drücken Sie den [DIGITAL DELAY 1]-Taster, so dass die**  Anzeige rot leuchtet und stellen Sie "TIME" auf "800".

Einstellen von unterschiedlichen Werten für die L/R-Delayzeiten (Time Link: OFFSET)

Sie können über einen Versatz (Offset) für die linken und rechten Kanäle unterschiedliche Delayzeiten einstellen. Wenn Sie die Delayzeit mithilfe der Tap Tempo-Funktion eingeben, bleibt der Versatz der Delayzeiten beider Kanäle erhalten.

#### **1. Drücken Sie den [SETUP]-Taster.**

- **2.** Wählen Sie mit den [TIME]-Tastern "ddL<sup>1"</sup> "ddL<sup>2</sup>" und **drücken Sie den [SETUP] (ENTER)-Taster.**
- **3.** Wählen Sie mit den [TIME]-Tastern "d l E fl un L<sup>u</sup> und stellen Sie den Wert mit den [DEPTH]-Tastern auf <sub>"</sub>o5*E*".

#### **4.** Wählen Sie mit den [TIME]-Tastern "d laFF5E" oder **"**d²oFFSt**" und stellen Sie den gewünschten Wert mit den [DEPTH]-Tastern ein.**

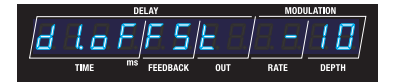

Der Wert des R-Kanals wird im Vergleich zum L-Kanal um den eingestellten Wert versetzt (Beispiel: -10 msec in der oben gezeigten Abbildung).

#### **HINWEIS**

Bei "Offset = 0" besitzen beide Kanäle die gleich Delayzeit.

# Wenn die Delayzeit auf "505 msec" und der Offset auf "-10" gestellt ist

Sie können durch einen geringen Versatz der Delayzeiten sehr weite und räumliche Delay-Sounds erzeugen.

#### **L-Kanal (505 msec)**

In diesem Display können Sie mit den [TIME]-Tastern die Delayzeit einstellen.

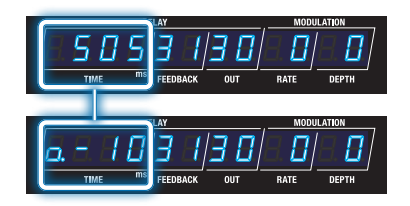

#### **R channel (495 msec)**

Der aktuell eingestellte Offset-Wert (beginnend mit"<mark>a") wird angezeigt.</mark><br>In diesem Display können Sie mit den [TIME]-Tastern den Offset-Wert einstellen.

#### **HINWEIS**

Wenn Sie den [DIGITAL DELAY 1]- oder [DIGITAL DELAY 2]-Taster gedrückt halten, wird bei jedem Drücken eines dieser Taster zwischen den Kanälen L und R umgeschaltet.

#### **1. Verändern Sie die Delayzeit mithilfe der Tap Tempo-Funktion.**

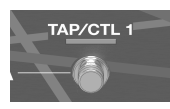

Der Versatz zwischen den Delayzeiten beider Seiten bleibt auch dann erhalten, wenn Sie das Tempo verändern, so dass das Klangbild im Stereofeld erhalten bleibt.

#### **L-Kanal (542 msec)**

In diesem Display können Sie mit den [TIME]-Tastern die Delayzeit einstellen.

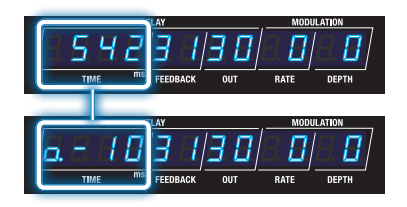

#### **R-Kanal (532 msec)**

Der aktuell eingestellte Offset-Wert (beginnend mit"<mark>a") wird angezeigt.</mark><br>In diesem Display können Sie mit den [TIME]-Tastern den Offset-Wert einstellen.

Umschalten der Anzeige für die Delayzeiten der linken und rechten Kanäle für DDL 1/DDL 2

#### **1. Drücken Sie den [DIGITAL DELAY 1]- oder [DIGITAL DELAY 2]-Taster, um die gewünschte Delay-Einheit auszuwählen.**

Jedesmal, wenn Sie einen dieser Taster drücken, wird zwischen der Anzeige des jeweiligen linken und rechten Kanals umgeschaltet. Der aktuell ausgewählte Kanal (Lch/Rch) erscheint in der Display-Anzeige.

**L-Kanal (die Anzeige leuchtet grün)**

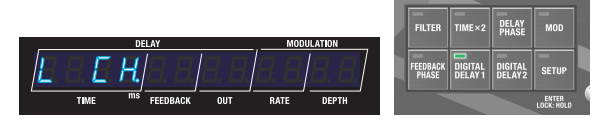

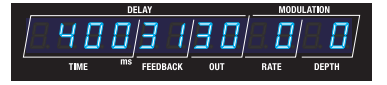

**R-Kanal (die Anzeige leuchtet rot)**

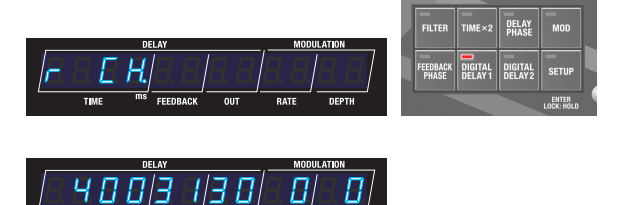

Die Parameter außer den Delayzeiten sind für beiden Seiten identisch.

# Übertragen des Delaysignals (Carryover)

Wenn die Carryover-Funktion aktiviert ist, wird das aktuell klingende Delaysignal nicht unterbrochen, wenn Sie einen Delayeffekt ein- oder ausschalten bzw. den Speicherplatz wechseln.

#### Einschalten der Carryover-Funktion

- **1. Drücken Sie den [SETUP]-Taster.**
- **2.** Wählen Sie mit den [TIME]-Tastern "NASEEr" und **drücken Sie den [SETUP] (ENTER)-Taster.**
- **3.** Wählen Sie mit den [TIME]-Tastern "d lLr YoUr" **oder** "d 2.L r Y a Ur " und stellen Sie den Wert mit den **[DEPTH]-Tastern auf** "on".

**Carryover-Parameter (bei den MASTER-Einstellungen)**

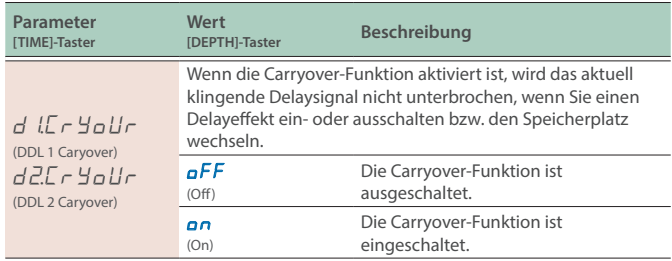

# Einstellen des Tempos (BPM)

Gehen Sie wie folgt vor, um das Tempo einzustellen, wenn für die Delayzeit ein Notenwert ausgewählt ist.

- **1. Drücken Sie den [SETUP]-Taster.**
- **2.** Wählen Sie mit den [TIME]-Tastern "NASEEr" und **drücken Sie den [SETUP] (ENTER)-Taster.**
- **3.** Wählen Sie mit den [TIME]-Tastern "bP $\Pi$ " und stellen **Sie den Wert mit den [DEPTH]-Tastern ein.**

**BPM-Parameter (bei den MASTER-Einstellungen)**

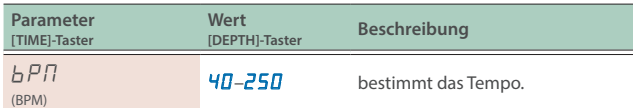

#### **HINWEIS**

Im Display erscheint die folgende Anzeige, wenn ein externes Clock-Signal empfangen wird.

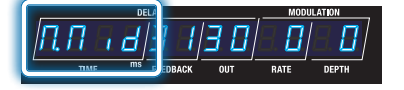

# Einstellen der weiteren Parameter (MASTER)

- **1. Drücken Sie den [SETUP]-Taster.**
- **2.** Wählen Sie mit den [TIME] -Tastern "NASEEr" aus.

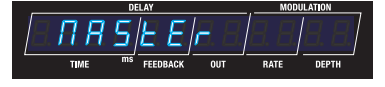

**3. Drücken Sie den [SETUP] (ENTER)-Taster.**

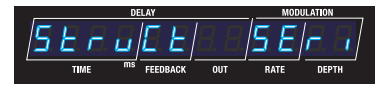

**4. Wählen Sie mit den [TIME]-Tastern den gewünschten Parameter aus und verändern Sie den Wert mit den [DEPTH]-Tastern.**

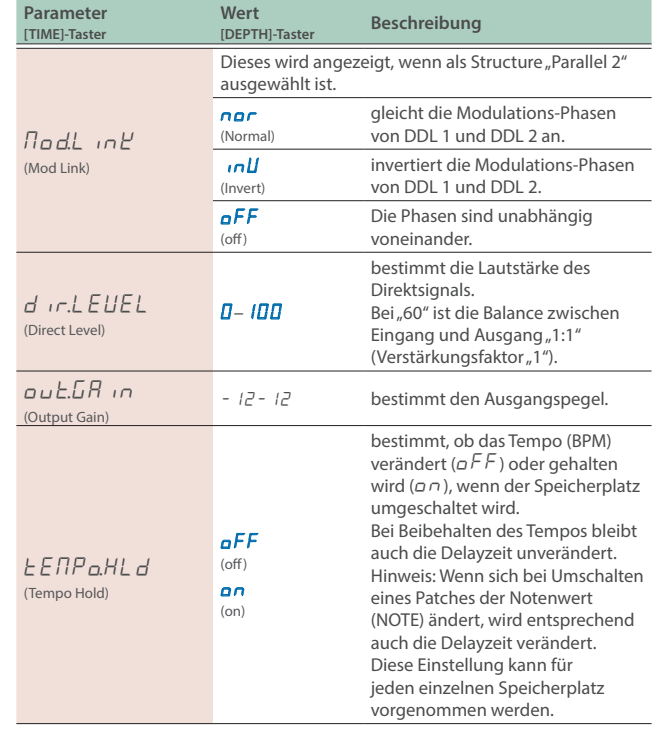

# Weitere Funktionen

# Umschalten zwischen der Anzeige für einen Notenwert oder der Delayzeit

#### **1. Wenn im Play-Display ein Parameter angezeigt wird, halten Sie den [**â**]-Taster gedrückt und drücken Sie einen der [TIME]-Taster.**

| Bedienvorgang                                   | <b>Display</b>                 |
|-------------------------------------------------|--------------------------------|
| $[\triangleright]$ -Taster + [TIME (Up)]-Taster | Anzeige für die Länge der Note |
| [▶]-Taster + [TIME (Down)]-Taster               | Time-Display                   |

**Note Length-Display**

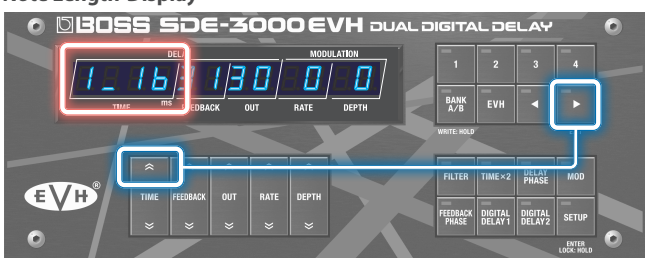

#### **Time-Display**

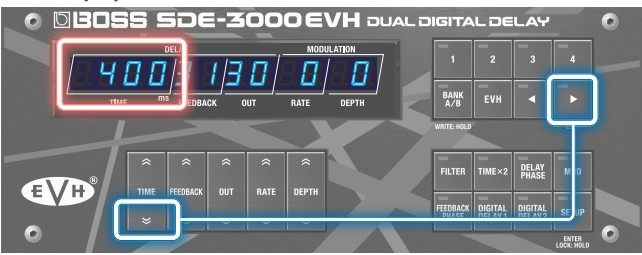

**Notenwerte, die eingestellt werden können**

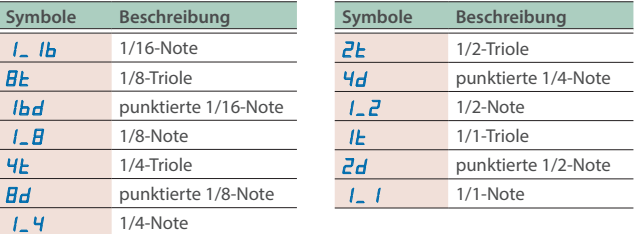

# Verändern der Delayzeit in größeren Schritten

#### **1. Wenn im Play-Display die Delayzeit als Zeitwert angezeigt wird, halten Sie den [**â**]-Taster gedrückt und drücken Sie einen der [TIME]-Taster.**

Der Wert wird in größeren Schritten verändert.

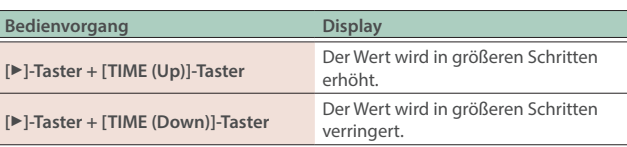

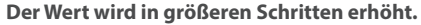

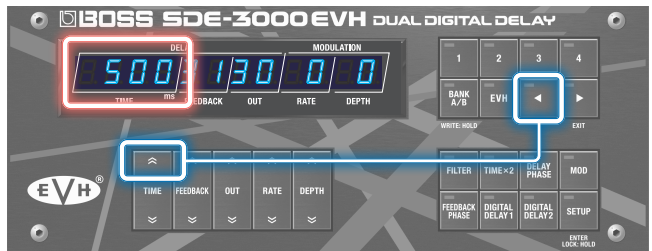

#### **Der Wert wird in größeren Schritten verringert.**

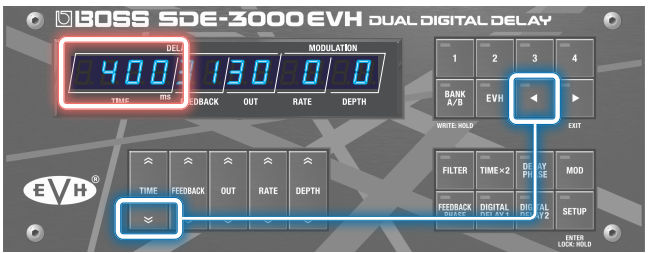

# Umschalten zwischen DDL 1 und DDL 2 im Einstell-Display für Parameter

#### **1. Drücken Sie den [DIGITAL DELAY 1]- bzw. [DIGITAL DELAY 2]-Taster, während Sie die Delay-Parameter editieren.**

Die Display-Anzeige wechselt auf das Einstell-Display der ausgewählten Delay-Einheit, ohne dass Parameterwerte verändert werden. Die Anzeige der ausgewählten Delay-Einheit leuchtet.

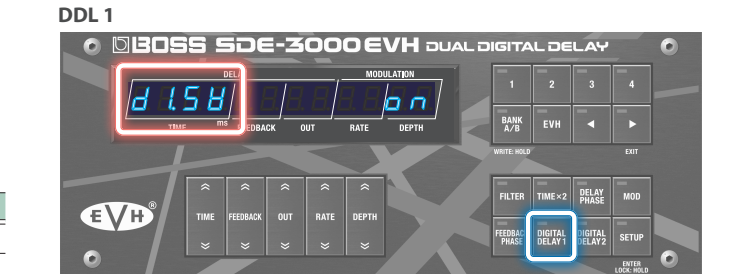

**DDL 2** 6 **CBOSS SDE-3000 EVH** DUAL DIGITAL DELAY JZSBI 884866 **BANK**<br>A/B TIME×2 DELAY MOD EVH DIGITAL<br>DELAY2 DIGIT.

# Sichern der Einstellungen (WRITE)

Gehen Sie wie folgt vor, um die aktuellen Einstellungen in einem der Speicherplätze zu sichern.

#### **1. Halten Sie den [BANK A/B] (WRITE)-Taster gedrückt.**

Das Write-Menü erscheint.

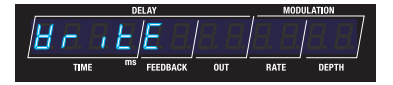

Wenn  $H \circ E''$  nicht im Display zu sehen ist, wählen Sie mit den [TIME]-Tastern  $H \rightarrow \iota E''$  aus.

#### **2. Drücken Sie den [SETUP] (ENTER)-Taster.**

Die Ziel-Speichernummer wird angezeigt.

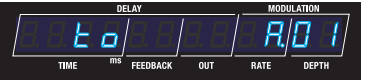

**3. Um diese zu ändern, wählen Sie die gewünschte Ziel-Speichernummer mit den [DEPTH]-Tastern aus.**

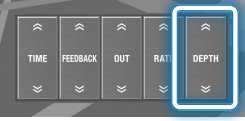

- Es ist nicht möglich, die Einstellungen der Speicherplätze EVH 1-8 zu überschreiben.
- Für die Speicherplätze EVH 1–8 können Sie lediglich die Ausgangs-Lautstärke (Out Level) einstellen. Sie können die Änderung nur im aktuell gewählten EVH-Speicherplatz überschreiben.
- Es ist nicht möglich, die Änderung in einem der EVH 1–8-Speicherplätze unter einer anderen EVH-Speichernummer abzulegen.

Wenn Sie den Vorgang abbrechen möchten, drücken Sie den [ $\blacktriangleright$ ] (EXIT)-Taster, um wieder das Write-Menü aufzurufen.

#### **4. Um die Einstellungen zu sichern, drücken Sie den [BANK A/B] (WRITE)-Taster.**

Nach Abschluss des Speichervorgangs werden die gewählte Ziel-Speichernummer und das Play-Display ausgewählt.

# Vertauschen von Speicherplatz-Inhalten (EXCHANGE)

Gehen Sie wie folgt vor, um den Inhalt des aktuell gewählten Speicherplatzes mit dem Inhalt eines anderen Speicherplatzes zu vertauschen.

#### **1. Halten Sie den [BANK A/B] (WRITE)-Taster gedrückt.**

Das Write-Menü erscheint.

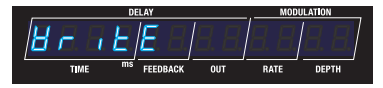

**2.** Wählen Sie mit den [TIME]-Tastern "EIIEhAnGE" und **drücken Sie den [SETUP] (ENTER)-Taster.**

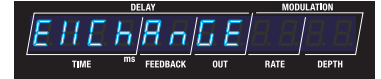

Die Speichernummer, mit der die Einstellungen vertauscht werden, wird angezeigt.

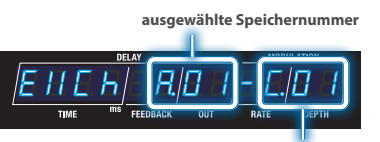

**Speichernummer, mit der die Einstellungen vertauscht werden**

**3. Wählen Sie die gewünschte Speichernummer mit den [DEPTH]-Tastern aus.**

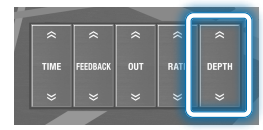

Die Speicherplätze EVH 1–8 können nicht ausgewählt werden.

Wenn Sie den Vorgang abbrechen möchten, drücken Sie den [▶] (EXIT)-Taster, um wieder das Write-Menü aufzurufen.

#### **4. Um den Vorgang auszuführen, drücken Sie den [BANK A/B] (WRITE)-Taster.**

Nach Abschluss des Vorgang erscheint wieder das Play-Display.

# Initialisieren eines Speicherplatzes (INITIALIZE)

Gehen Sie wie folgt vor, um die Einstellungen des ausgewählten Speicherplatzes zu initialisieren.

#### **WICHTIG**

Die Inhalte der Speicherplätze EVH 1–8 können nicht initialisiert werden.

Sie können die Einstellungen der EVH 1–8-Speicherplätze auf deren Werksvoreinstellungen zurück setzen, indem Sie bei Ausführen des Factory Reset-Vorgangs als Zielbereich "EVH 1–EVH 8" auswählen.

 $\rightarrow$  ["Abrufen der Werksvoreinstellungen" \(S. 41\)](#page-40-0)

#### **1. Halten Sie den [BANK A/B] (WRITE)-Taster gedrückt.**

Das Write-Menü erscheint.

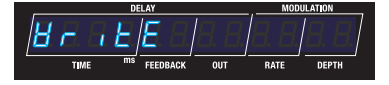

#### **2.** Wählen Sie mit den [TIME]-Tastern  $\mu$  in it iAL iZE" **und drücken Sie den [SETUP] (ENTER)-Taster.**

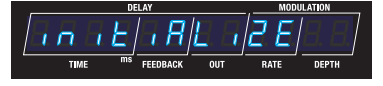

Die Speichernummer, deren Einstellungen initialisiert werden, wird angezeigt.

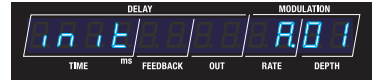

#### **3. Wählen Sie die gewünschte Speichernummer mit den [DEPTH]-Tastern aus.**

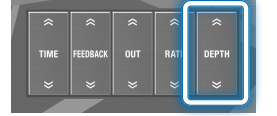

Wenn Sie den Vorgang abbrechen möchten, drücken Sie den [ $\blacktriangleright$ ] (EXIT)-Taster, um wieder das Write-Menü aufzurufen.

#### **4. Um den Vorgang auszuführen, drücken Sie den [BANK A/B] (WRITE)-Taster.**

Nach Abschluss des Vorgang erscheint wieder das Play-Display.

Sie können das Bedienfeld des Geräts freigeben (Lock OFF) oder die Bedientaster sperren (Lock ON).

#### **HINWEIS**

Die Sperre des Bedienfelds wird automatisch aufgehoben, wenn das Gerät ausgeschaltet wird.

#### **1. Halten Sie den [SETUP]-Taster gedrückt, um wieder das Play-Display aufzurufen.**

Jedesmal, wenn Sie den Taster drücken, wird zwischen "Sperre ein" und "Sperre aus" umgeschaltet. Wenn der Status gewechselt wird, erscheint die entsprechende Anzeige im Display und danach erscheint wieder das Play-Display.

**Lock ON**

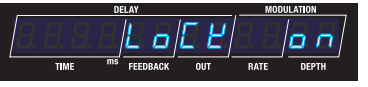

**Lock OFF**

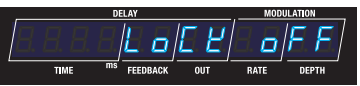

Wenn das Bedienfeld gesperrt ist, erscheint bei Bedienen der Regler und Taster im Display die Anzeige "LoCEEd".

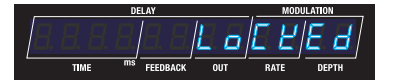

#### **HINWEIS**

Wenn die Panel Lock aktiviert ist, leuchtet die Anzeige des [SETUP]-Tasters.

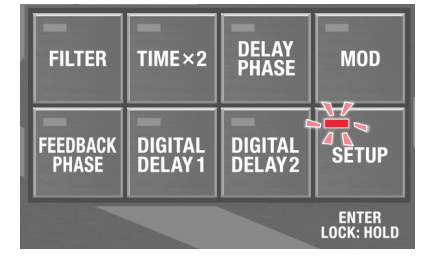

# Konfigurieren der externen Controller

#### $CTL<sub>2</sub>, 3$ **Die Rückseite** Stereoklinke Stereoklinke Klinke Ð Ð Ð Stereoklinke Klinke  $\times$  2 Klinke oder oder  $\mathbf{A}$  oder Ring | Tip **FS-7 FS-5U FS-5U FS-6** ı **115**  $\begin{array}{c}\n\sqrt{1-\frac{1}{2}} \\
\hline\n\end{array}$ POLARITY OLARII<br><sup>III</sup>  $\overline{m}$  $\circ$  $\leftarrow$ FS-5U<br>
MOMENTARY) ES-5L

<span id="page-28-0"></span>Anschließen von Fußschaltern

Der Polaritäts-Schalter wird eingestellt wie in der Abbildung gezeigt.

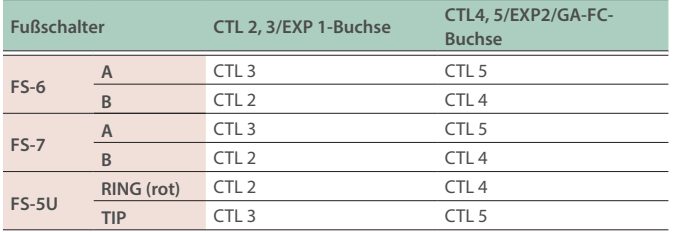

\* Dieses Gerät ist kompatibel zu Fußpedalen mit Schalter-Funktionalität.

Wenn Sie einen FS-6 bzw. FS-7 verwenden, setzen Sie den Mode von A und B auf FS-5U (MOMENTARY).

#### **Unterstützte Fußschalter**

FS-5U, FS-5L, FS-6, FS-7 (zusätzliches Zubehör)

# Anschließen eines Expression-Pedals

Sie können mithilfe eines Expression-Pedals die Lautstärke und andere Parameter steuern.

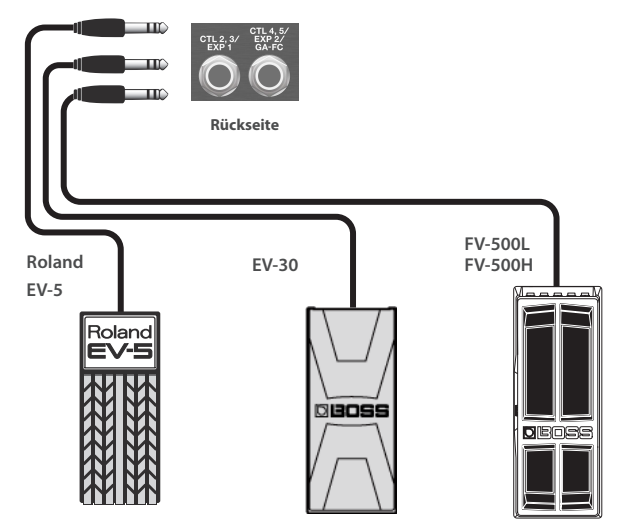

\* Verwenden Sie nur das empfohlene Expression-Pedal. Die Benutzung von Expression-Pedalen anderer Hersteller kann zu Fehlfunktionen oder/und Beschädigungen des Geräts führen.

#### **Unterstützte Expression-Pedale**

zusätzliches Zubehör: BOSS EV-30, FV-500L, FV-500H, Roland EV-5

# <span id="page-29-0"></span>Konfigurieren der CTL-Funktion (CTL)

#### **1. Drücken Sie den [SETUP]-Taster.**

Im Display wird der einzustellende Parameter angezeigt.

**2.** Wählen Sie mit den [TIME]-Tastern "EEL" und drücken **Sie den [SETUP] (ENTER)-Taster.**

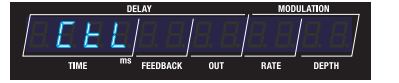

**3. Wählen Sie mit den [TIME]-Tastern den gewünschten Parameter aus und verändern Sie den Wert mit den [DEPTH]-Tastern.**

#### **Control-Parameter**

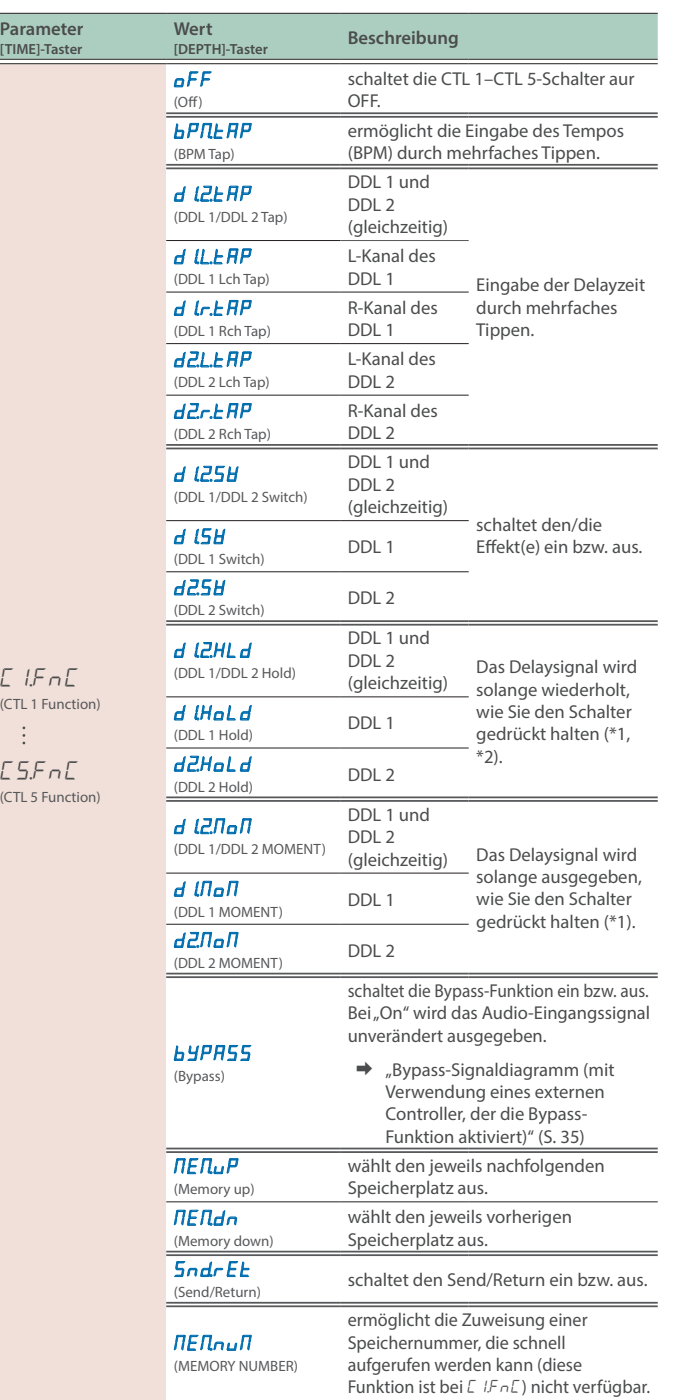

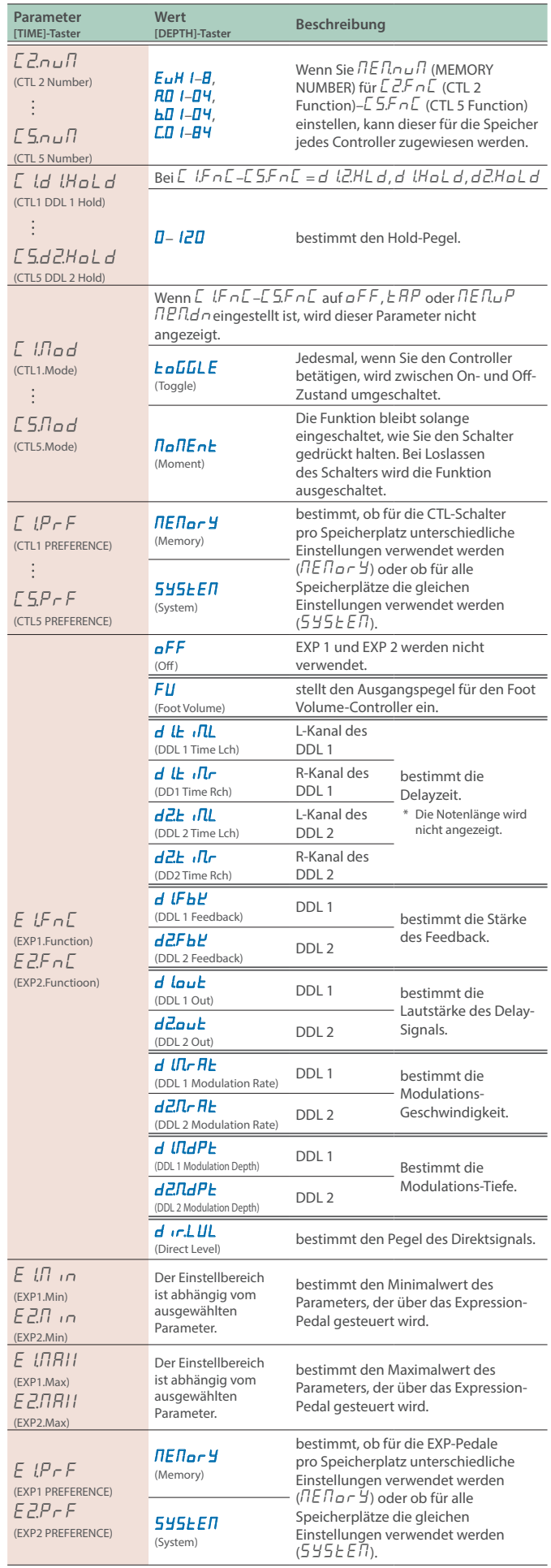

- \*1 Die relevanten **C IJladE** (CTL1.Mode)–C5JladE (CTL5.Mode)-Parameter müssen auf **NoNEnt** (Moment) gestellt werden.
- \*2 Vorsicht! Die Lautstärke kann erhöht werden, wenn Sie den Delay-Effekt ein- oder ausschalten, während Sie den Schalter halten oder eine Modulation anwenden.

#### Assign-Einstellungen (ASSIGN)

Sie können die gewünschten Funktionen dem [CTL 1]-Schalter und den am Gerät angeschlossenen Fußschaltern zuweisen.

Sie können für jeden Speicherplatz acht Assign-Einstellungen sichern.

#### **WICHTIG**

Da die EVH-Einstellungen geschützt sind, ist es nicht möglich, diese den SETUP-Parametern zuzuweisen, wenn Sie einen der EVH-Speicherplätze auswählen.

#### **1. Drücken Sie den [SETUP]-Taster.**

Im Display wird der einzustellende Parameter angezeigt.

#### **2.** Wählen Sie mit den [TIME]-Tastern "R55 , 9n" und **drücken Sie den [SETUP] (ENTER)-Taster.**

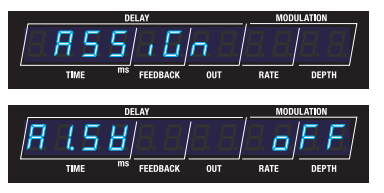

**3. Wählen Sie mit den [TIME]-Tastern die gewünschte Assign-Nummer "A L5H"** (Assign 1 Switch)– **"**A¸Sľ**" (Assign 8 Switch) aus und wählen Sie mit den [DEPTH]-Tastern die Einstellung "**on**".**

#### **HINWEIS**

In der Voreinstellung sind alle Assign-Nummern ausgeschaltet und die Parameter-Einstellungen werden nicht angezeigt. Um eine Zuweisung einstellen zu können, muss dieser vorher eingeschaltet werden.

#### **4. Wählen Sie mit den [TIME]-Tastern den gewünschten Parameter aus und verändern Sie den Wert mit den [DEPTH]-Tastern.**

#### **Assign-Parameter**

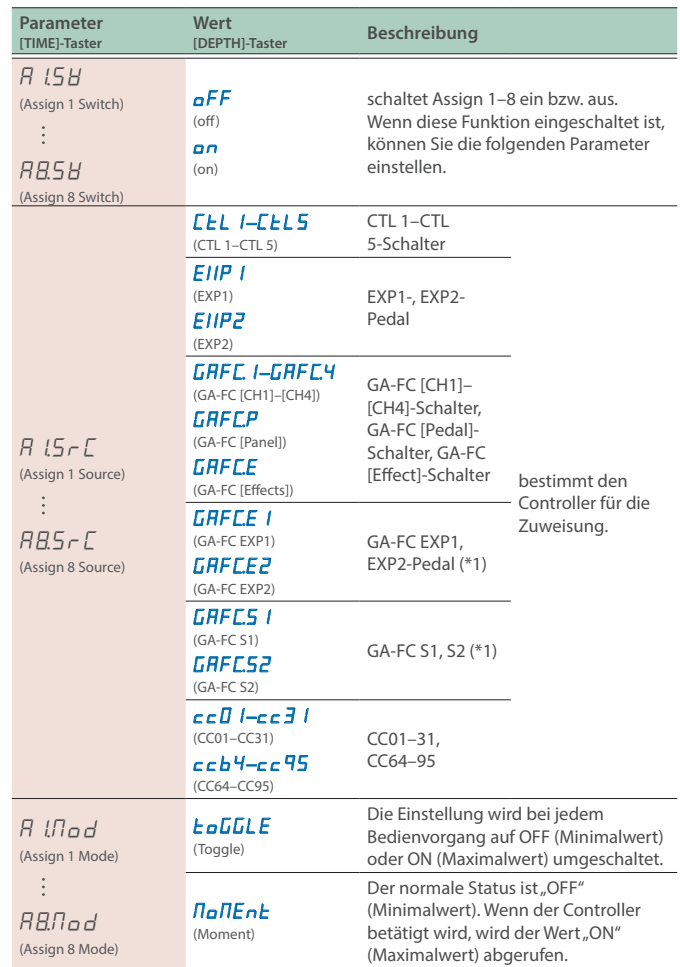

\*1 Pedal-Buchse des GA-FC

#### **GA-FC**

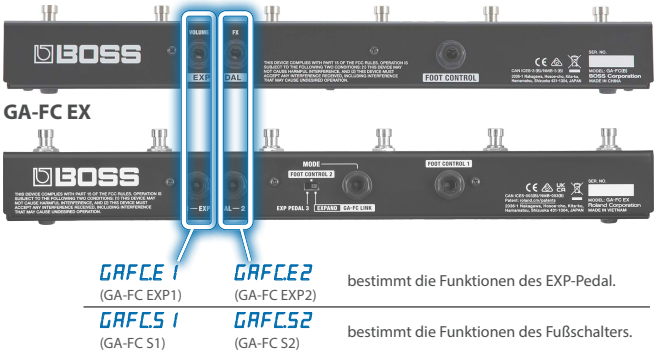

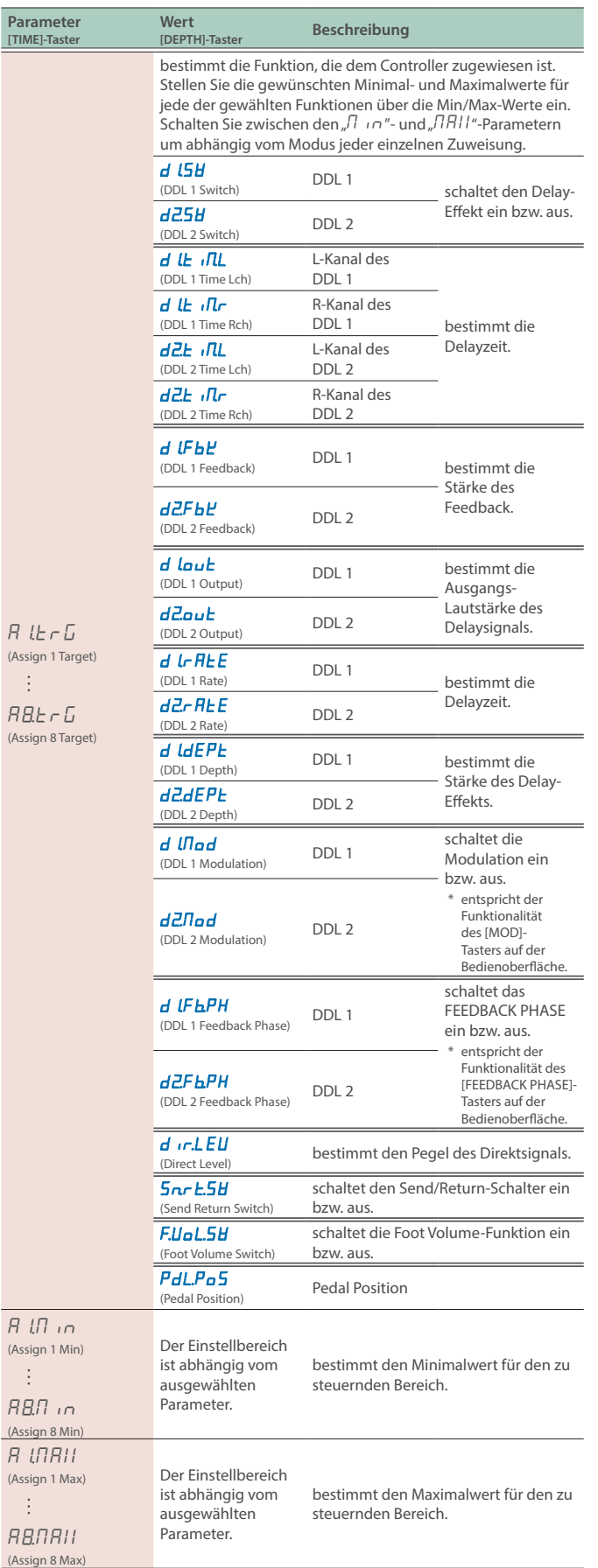

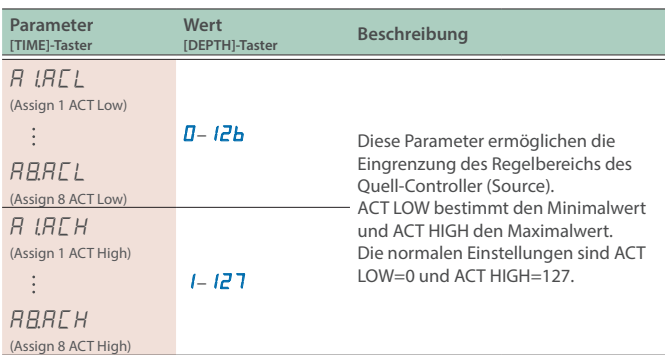

# Anschließen des GA-FC Foot Controller

#### **WICHTIG**

- ¹ Wenn Sie einen GA-FC verwenden möchten, setzen Sie den GAFC-Schalter auf ON, bevor Sie den GA-FC Foot Controller anschließen. Der GA-FC arbeitet eventuell nicht korrekt, wenn Sie diesen zuerst anschließen und erst danach am Gerät den GAFC-Schalter auf ON stellen.
- Die GA-FC-Parameter können nur im System-Bereich eingestellt werden. Es ist nicht möglich, diese Einstellungen pro einzelnem Speicherplatz vorzunehmen.

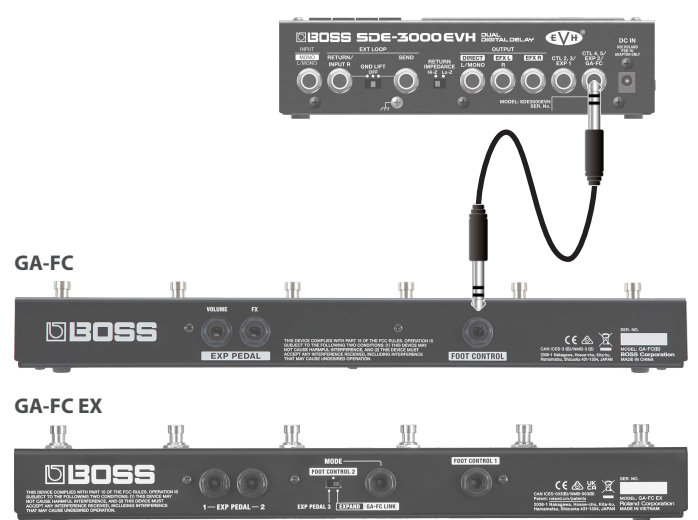

Schließen Sie ein Stereokabel an die GA-FC-Buchse an.

Stellen Sie den "GAFC SW"-Parameter auf ON, wenn Sie den GA-FC verwenden.

- \* Dieses Gerät unterstützt die Verwendung von Foot Controller-Einheiten. Wenn Sie diese anschließen, stellen Sie sicher, dass Sie Stereokabel benutzen.
- Verwenden Sie Verbindungskabel ohne eingebauten Widerstand.

# zusätzliches Zubehör: GA-FC, GA-FC EX

**Unterstützte Foot Controller** 

#### **HINWEIS**

Lesen Sie zu diesem Thema auch die Anleitung des GA-FC bzw. GA-FC EX.

Dieses Gerät besitzt keine Link-Funktion zum Anschluss eine zweiten GA-FC EX.

#### <span id="page-32-0"></span>**Aktivieren des GAFC SW**

#### **1. Drücken Sie den [SETUP]-Taster.**

Im Display wird der einzustellende Parameter angezeigt.

**2.** Wählen Sie mit den [TIME]-Tastern "GA-FC" und **drücken Sie den [SETUP] (ENTER)-Taster.**

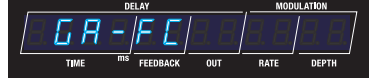

**3.** Stellen Sie mit den [DEPTH]-Tastern den "GAFC.5H" **(GA-FC Switch) auf "**on**".**

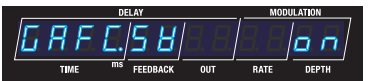

#### **WICHTIG**

Stellen Sie "GA-FC" auf "OFF", wenn Sie an der CTL4, 5/EXP2-Buchse ein externes Pedal angeschlossen haben.

#### **4. Wählen Sie mit den [TIME]-Tastern den gewünschten Parameter aus und verändern Sie den Wert mit den [DEPTH]-Tastern.**

# Einstellungen für den GA-FC (GA-FC)

Wenn Sie einen GA-FC verwenden möchten, setzen Sie den GAFC-Schalter auf ON, bevor Sie den GA-FC Foot Controller anschließen. Der GA-FC arbeitet eventuell nicht korrekt, wenn Sie diesen zuerst anschließen und erst danach am Gerät den GAFC-Schalter auf ON stellen.

- **→** ["Aktivieren des GAFC SW" \(S. 33\)](#page-32-0)
- **1. Drücken Sie den [SETUP]-Taster.**

Im Display wird der einzustellende Parameter angezeigt.

**2.** Wählen Sie mit den [TIME]-Tastern "GA-FC" und **drücken Sie den [SETUP] (ENTER)-Taster.**

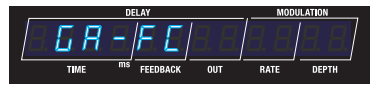

#### **3. Wählen Sie mit den [TIME]-Tastern den gewünschten Parameter aus und verändern Sie den Wert mit den [DEPTH]-Tastern.**

#### **Parameter für den GA-FC**

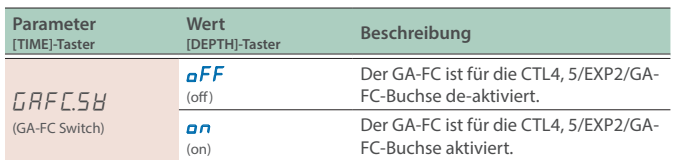

#### **GA-FC Switch**

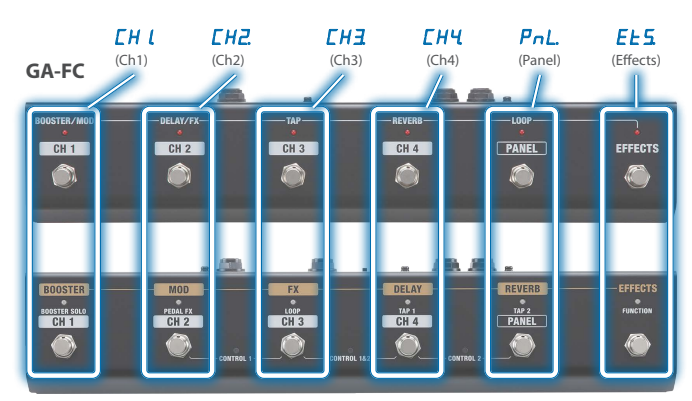

#### **GA-FC EX**

**Para [TIME]-Taster**

 $CH$  $(Ch1)$ 

 $CH<sup>o</sup>$ 

 $\frac{1}{2}$ 

(Pane

 $(Effec)$ 

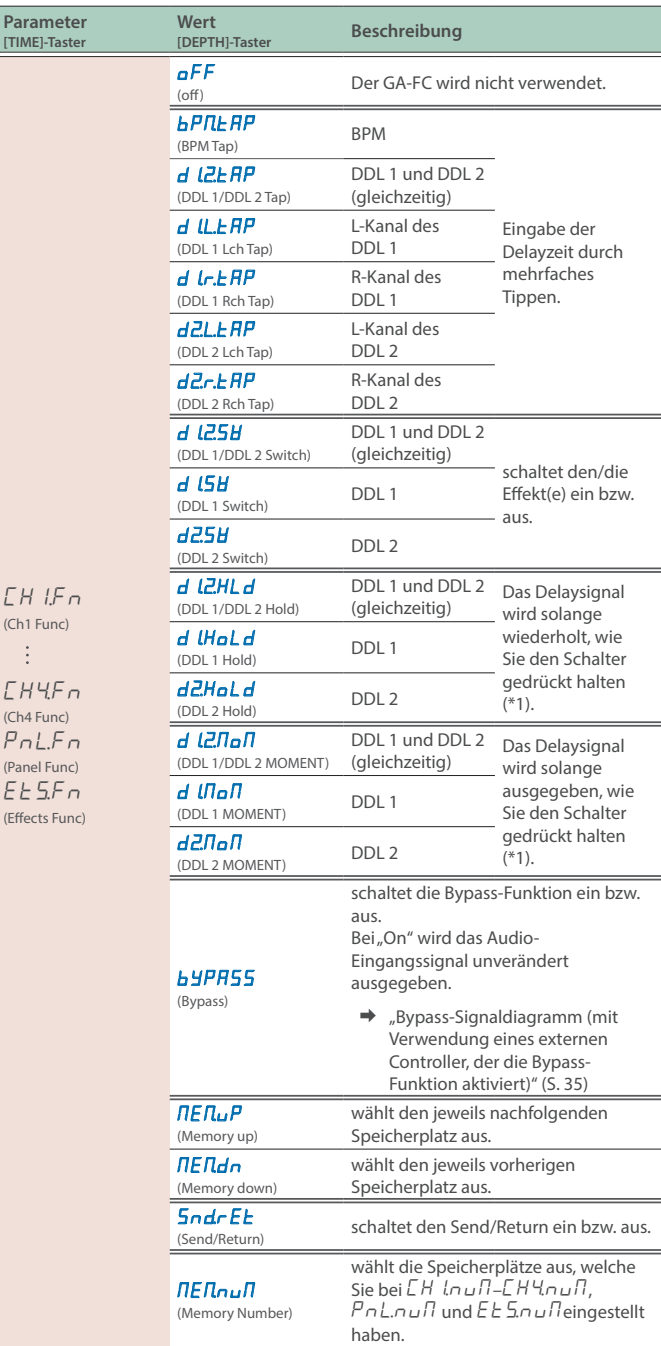

# **Konfigurieren der externen Controller**

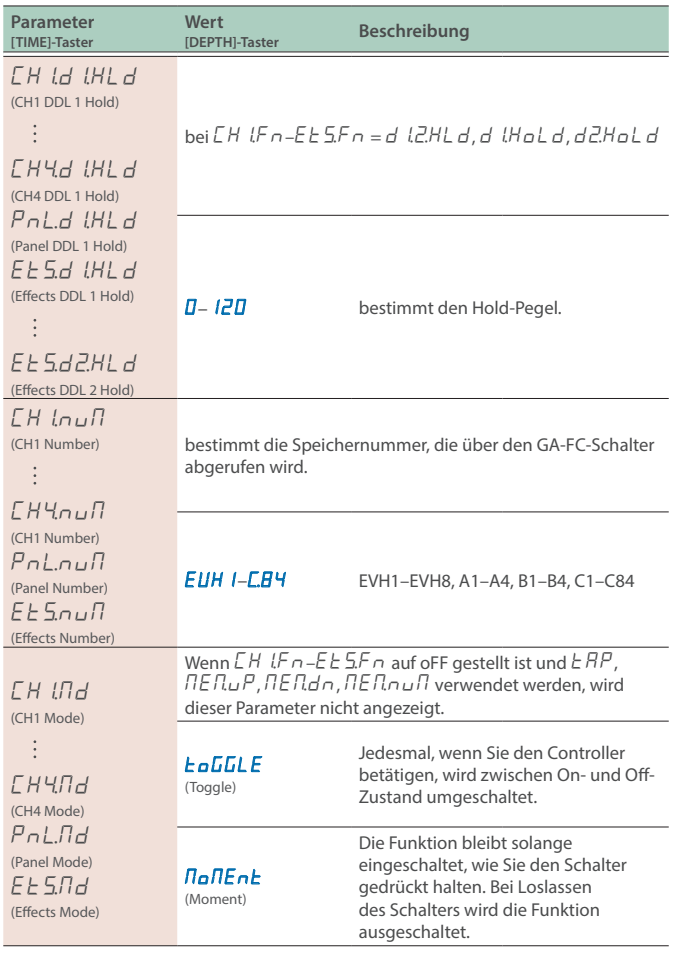

#### **GA-FC Pedalbuchse**

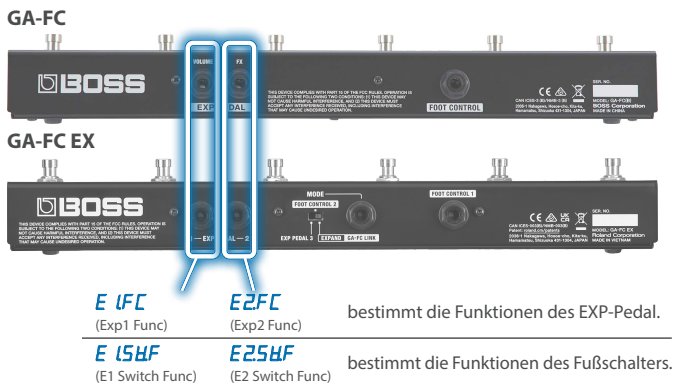

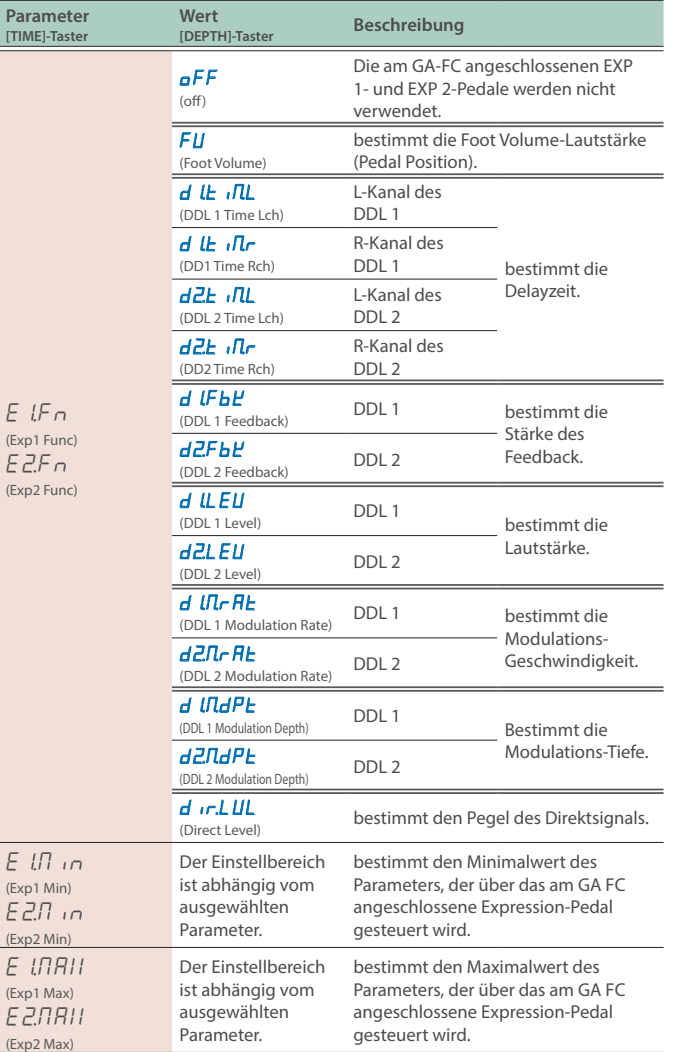

# **Konfigurieren der externen Controller**

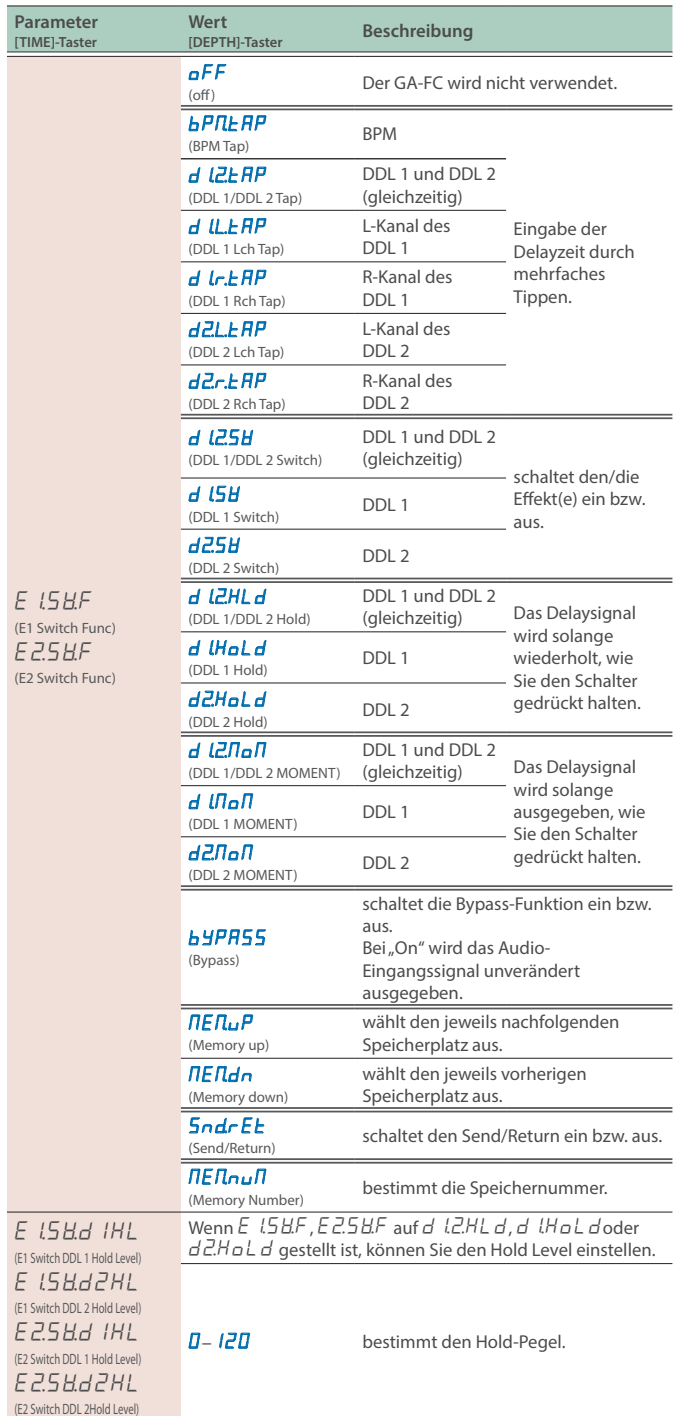

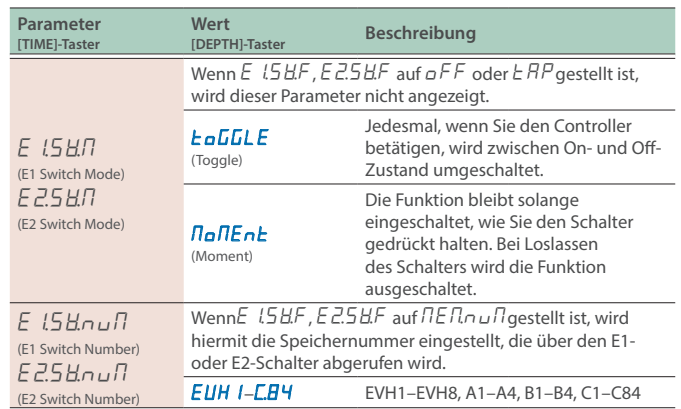

<span id="page-34-0"></span>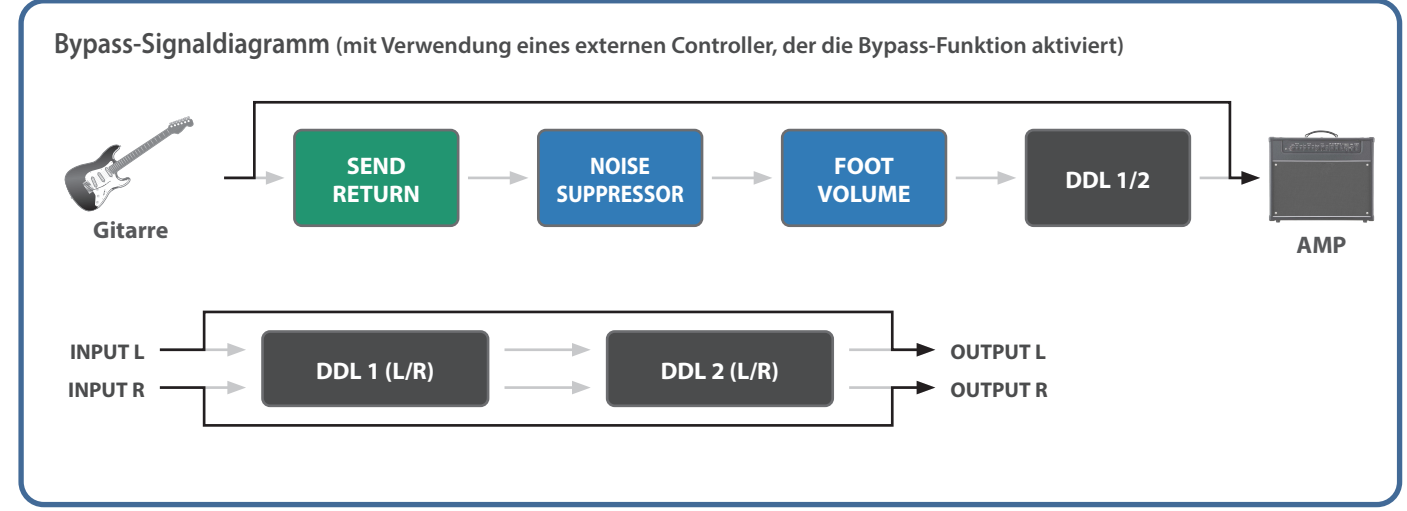

# <span id="page-35-0"></span>Anschließen von externen Geräten

Sie können ein externes MIDI-Gerät anschließen, um MIDI-Meldungen auszutauschen oder Parameter über ein MIDI Clock-Signal zu synchronisieren.

### **MIDI (OUT/IN)-Buchsen**

Verwenden Sie TRS/TRS- oder TRS/MIDI-Kabel, um dieses Gerät mit anderen MIDI-Geräten zu verbinden.

#### Zusätzliches Zubehör: **TRS/MIDI-Verbindungskabel**

BMIDI-5-35, BMIDI-1-35 oder BMIDI-2-35

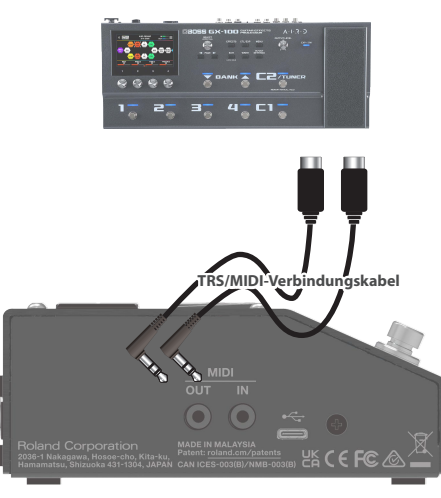

Sie können über MIDI die folgenden Vorgänge ausführen.

#### **Bedienvorgänge an diesem Gerät**

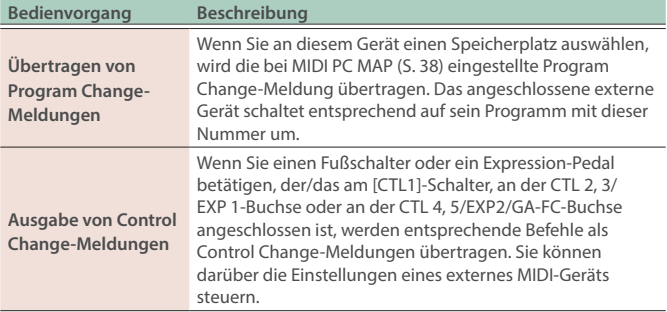

#### **Steuern dieses Geräts über ein externes MIDI-Gerät**

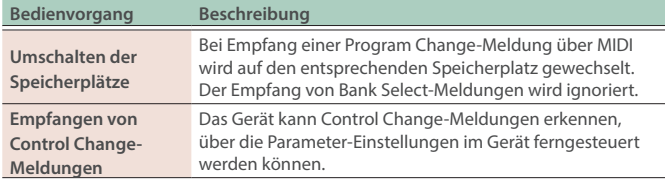

# MIDI-Einstellungen (MIDI)

#### **1. Drücken Sie den [SETUP]-Taster.**

Im Display wird der einzustellende Parameter angezeigt.

**2. Wählen Sie mit den [TIME]-Tastern "**Nidi**" und drücken Sie den [SETUP] (ENTER)-Taster.**

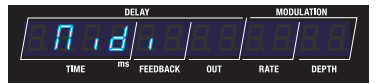

**3. Wählen Sie mit den [TIME]-Tastern den gewünschten Parameter aus und verändern Sie den Wert mit den [DEPTH]-Tastern.**

#### **MIDI-Parameter**

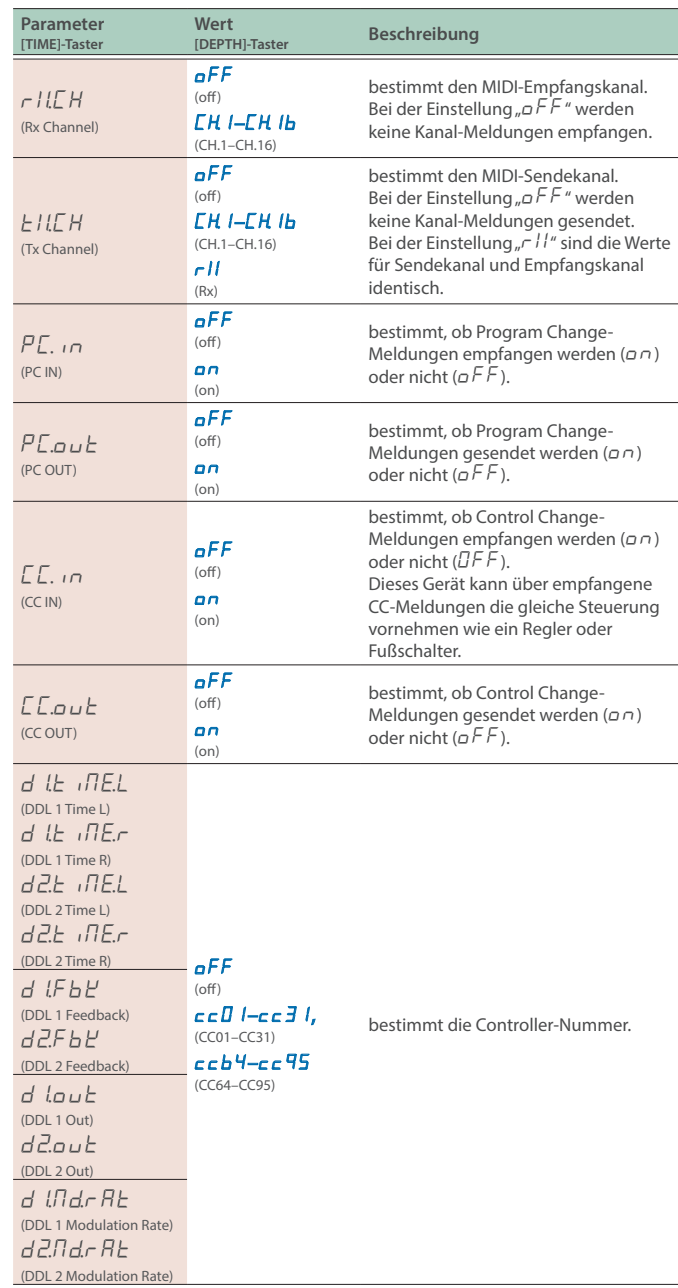

### **Anschließen an ein externes MIDI-Gerät**

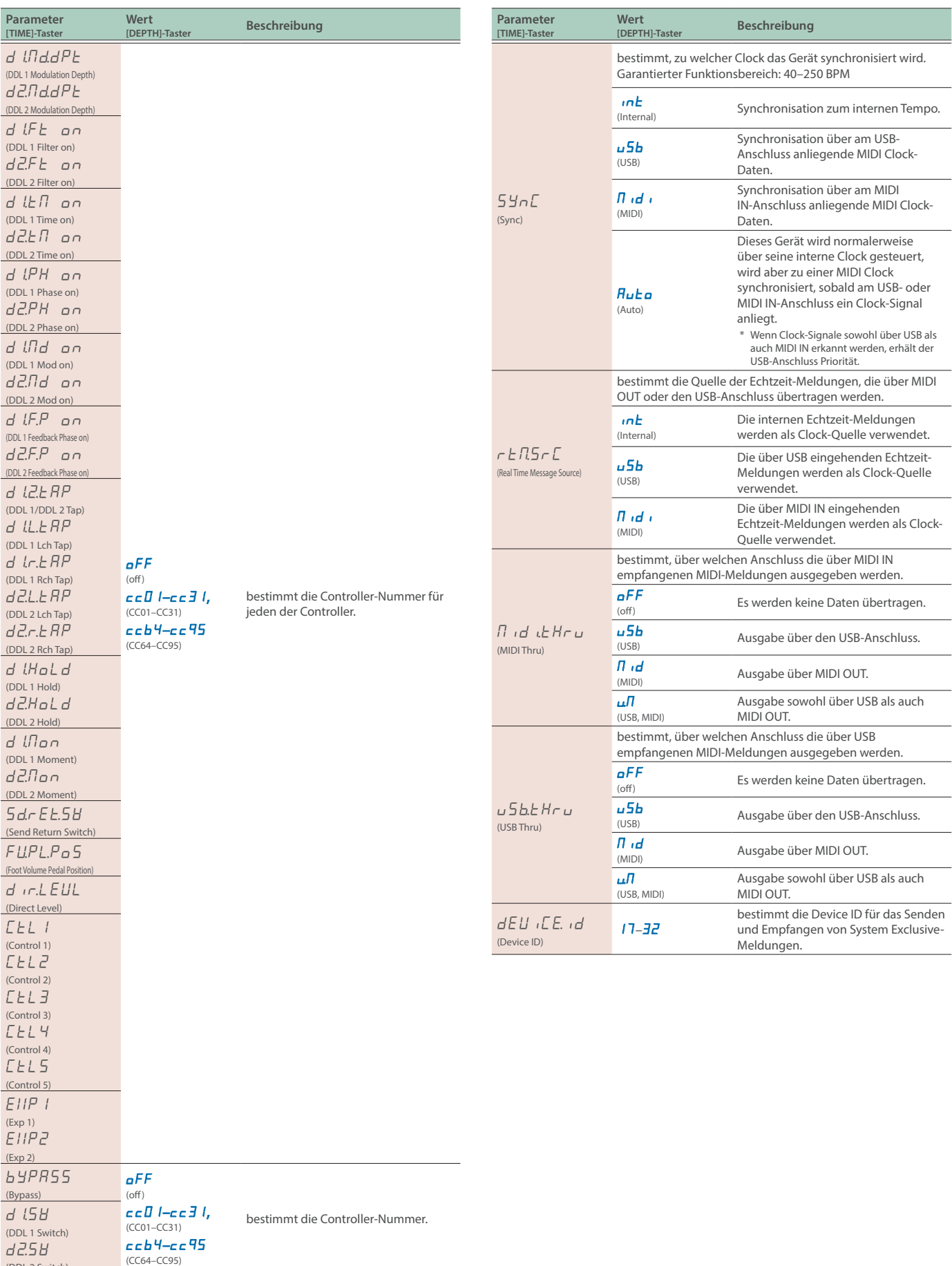

(DDL 2 Switch)

<span id="page-37-0"></span>Sie können mithilfe der "Program Change Map" bestimmen, welche Speicherplätze des SDE-3000EVH über welche MIDI-Programmnummern aufgerufen werden sollen.

#### **1. Drücken Sie den [SETUP]-Taster.**

Im Display wird der einzustellende Parameter angezeigt.

#### **2.** Wählen Sie mit den [TIME]-Tastern "Nidi PC NAP"

**aus.**

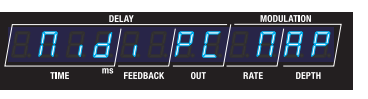

**3. Drücken Sie den [SETUP]-Taster.**

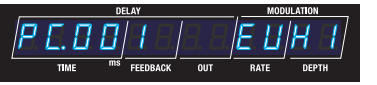

**4. Wählen Sie mit den [TIME]-Tastern die Programmnummer aus und stellen Sie mit den [DEPTH]-Tastern die zuzuordnende Speicherplatz-Nummer ein.**

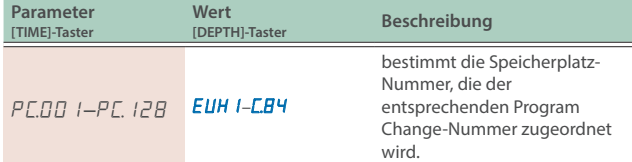

# <span id="page-38-0"></span>Verwenden des USB-Anschlusses (USB Type C®)

# Installieren des USB-Treibers

Sie müssen auf dem verwendeten Rechner den USB-Treiber installieren, bevor Sie das Gerät an den Rechner anschließen.

Den USB-Treiber können Sie von der BOSS-Internetseite herunter laden.

Installieren Sie den Treiber auf Ihrem Rechner, bevor Sie das Gerät mit dem Rechner verbinden. Weitere Informationen finden Sie in der Datei "Readme.htm", die mit herunter geladen wird.

Ø **https://www.boss.info/support/**

#### Anschließen an einen Rechner

**1. Sie können hier einen Rechner mithilfe eines USB 2.0-kompatiblen USB-Kabels anschließen.**

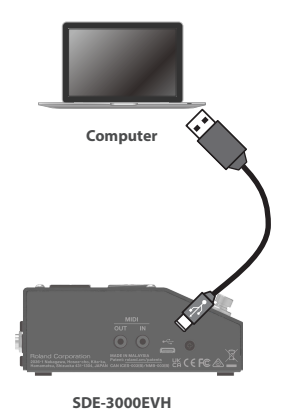

#### **WICHTIG**

Eine Fehlermeldung erscheint, wenn die USB-Verbindung unterbrochen wurde.

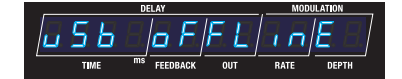

# Verwendung der MIDI-Anschlüsse an der Seite des Geräts

Verwenden Sie TRS/TRS- oder TRS/MIDI-Kabel, um dieses Gerät mit anderen MIDI-Geräten zu verbinden.

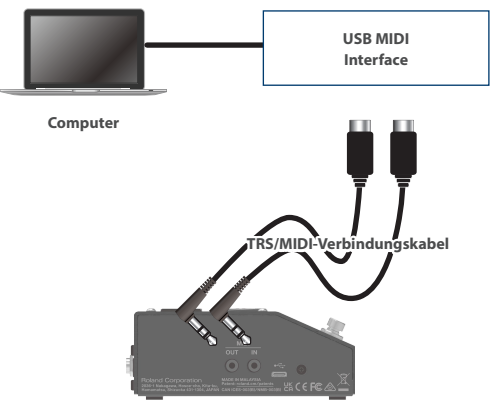

**SDE-3000EVH**

#### **Zusätzliches Zubehör:**

**TRS/TRS-Verbindungskabel** BCC-1-3535, BCC-2-3535

**TRS/MIDI-Verbindungskabel** BMIDI-5-35, BMIDI-1-35, BMIDI-2-35

#### **WICHTIG**

Eine Fehlermeldung erscheint, wenn die MIDI IN-Verbindung unterbrochen wurde.

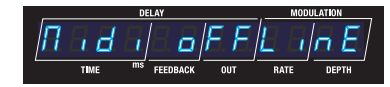

Überprüfen Sie, ob das MIDI-Kabel eventeull defekt ist oder sich aus der Buchse gelockert hat.

# Einstellen des Auswahlbereichs für einen Fußschalter (Memory Extent)

#### **1. Drücken Sie den [SETUP]-Taster.**

Im Display wird der einzustellende Parameter angezeigt.

**2.** Wählen Sie mit den [TIME]-Tastern "545EEN" und **drücken Sie den [SETUP] (ENTER)-Taster.**

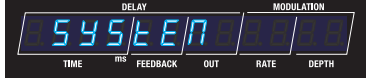

**3. Wählen Sie mit den [TIME]-Tastern den gewünschten Parameter aus und verändern Sie den Wert mit den [DEPTH]-Tastern.**

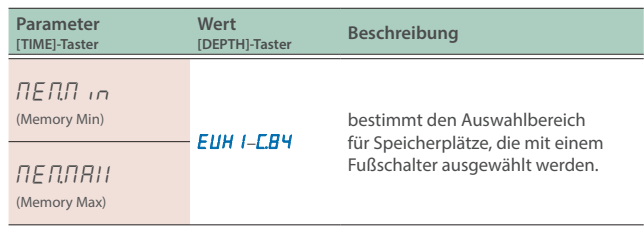

#### **Beispiel**

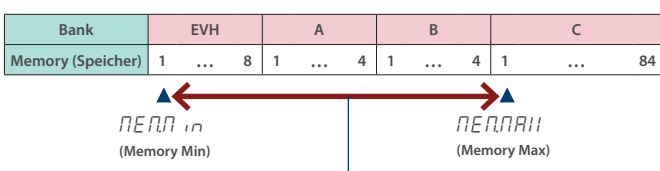

Einstellbereich für Speicherplätze, die über das Pedal ausgewählt werden können (EVH1–C.01)

# Beibehalten der EXP Pedal-Einstellung bei Umschalten des Speicherplatzes (EXP Hold)

**1. Drücken Sie den [SETUP]-Taster.**

Im Display wird der einzustellende Parameter angezeigt.

2. Wählen Sie mit den [TIME]-Taster-Tastern "SYSTEN" und **drücken Sie den [SETUP]-Taster.**

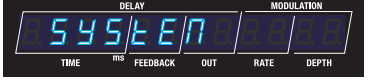

**3. Wählen Sie mit den [TIME]-Tastern den gewünschten Parameter aus und verändern Sie den Wert mit den [DEPTH]-Tastern.**

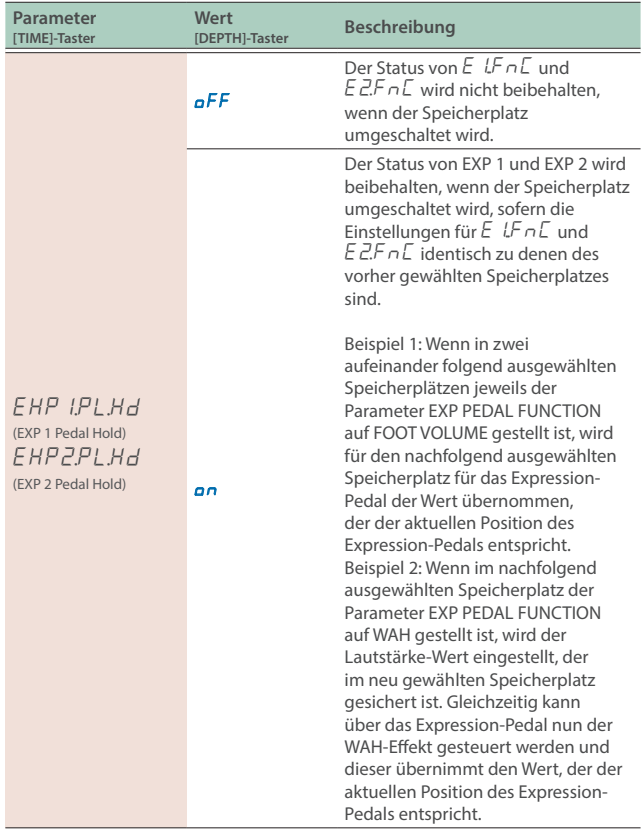

<span id="page-40-0"></span>Sie können das SDE-3000EVH wie folgt auf dessen Werksvoreinstellungen zurück setzen.

#### **1. Drücken Sie den [SETUP]-Taster.**

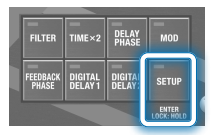

Im Display wird der einzustellende Parameter angezeigt.

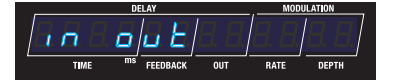

#### **2.** Wählen Sie mit den [TIME]-Tastern "CE.r E5EE" aus.

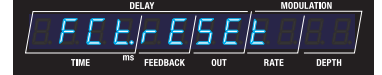

#### **3. Drücken Sie den [SETUP]-Taster.**

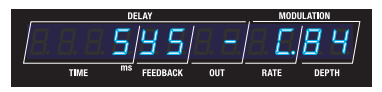

#### **4. Wählen Sie mit den [TIME]- und [DEPTH]-Tastern den Bereich aus, der auf seine Werksvoreinstellungen zurück gesetzt werden soll.**

Wenn Sie den Vorgang abbrechen möchten, drücken Sie den [ $\blacktriangleright$ ] (EXIT)-Taster, um wieder das-Menü aufzurufen.

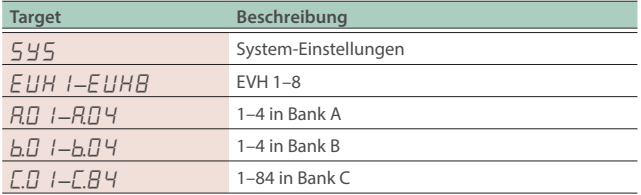

#### **HINWEIS**

Um alle Einstellungen zurückzusetzen, wählen Sie "545 - LB4".

#### **5. Drücken Sie den [BANK A/B]-Taster.**

Eine Bestätigungs-Abfrage erscheint.

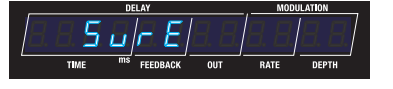

Die Anzeige "SURE" blinkt im Display.

#### **6. Drücken Sie den [BANK A/B]-Taster, um den Vorgang auszuführen.**

Nach Abschluss des Vorgangs erscheint wieder das Play-Display.

# Technische Daten

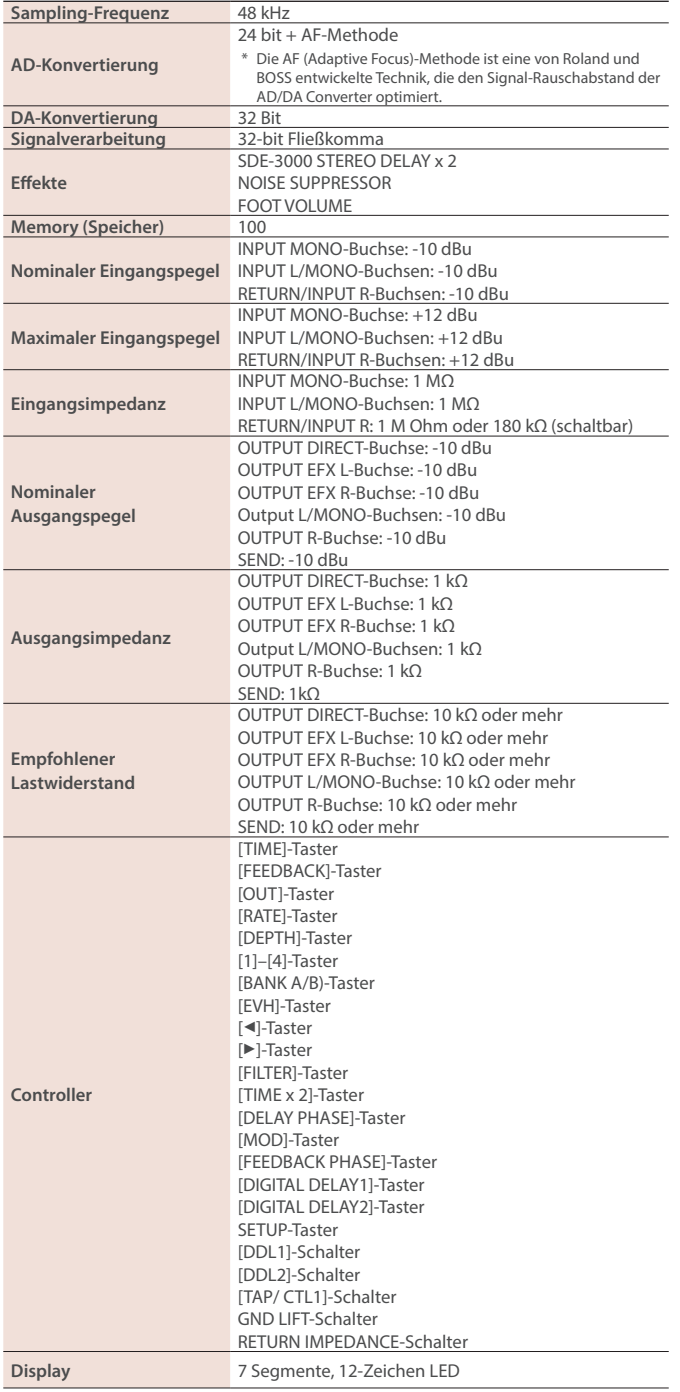

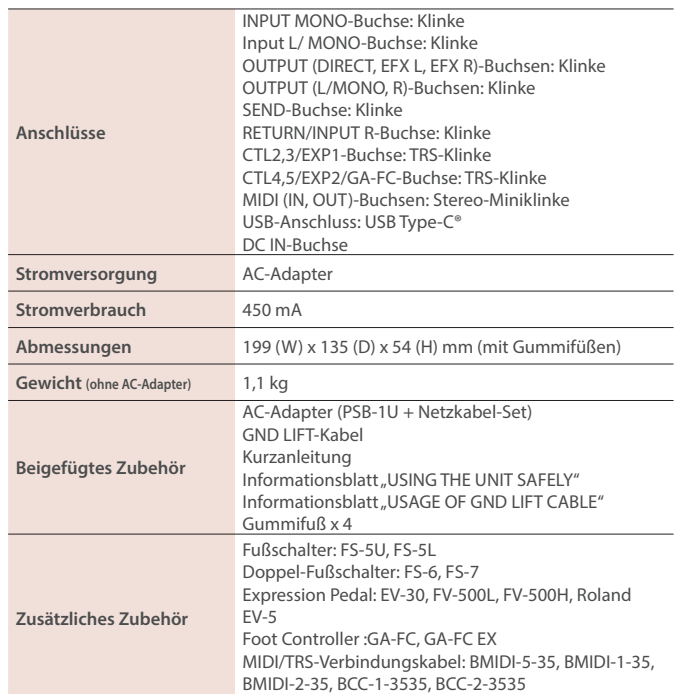

\* 0 dBu = 0.775 Vrms

\* Dieses Dokument beschreibt die technischen Daten des Produkts bei Veröffentlichung dieses Dokuments. Ggf. aktualisierte Informationen zu diesem Produkt finden Sie auf der Roland-Internetseite.

In den EVH-Speicherplätzen sind vier Einstellungen von Eddie Van Halen gesichert. Die Details der Einstellungen sind aus Gründen des Geschäftsgeheimnis nicht einsehbar. In jedem dieser Speicherplätze sind zwei Typen gespeichert: ein Typ für die Ausgabe über drei Verstärker und ein weiterer Typ für die Ausgabe in stereo über zwei Verstärker. Die OUT LEVEL-Parameter sind pro Typ optimal voreingestellt.

# Ausgabe über drei Verstärker (3-out)

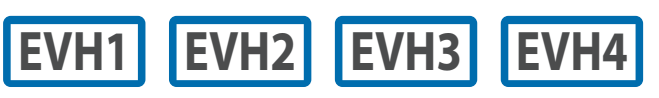

EVH1–EVH4 sind Speicherplätze, die für die Ausgabe über drei Verstärker verwendet werden.

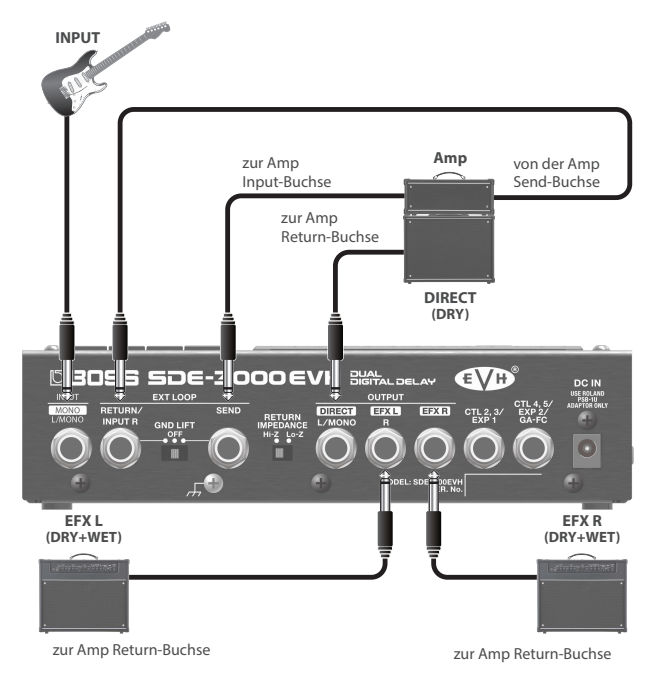

# Ausgabe über zwei Verstärker (Stereo Out)

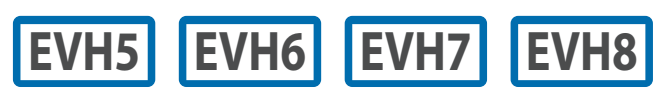

EVH5–EVH8 sind Speicherplätze, die für die Ausgabe in stereo verwendet werden.

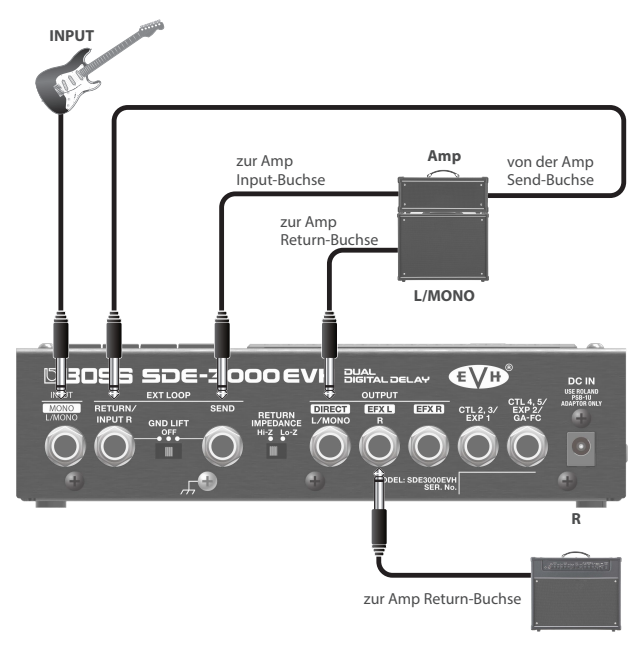

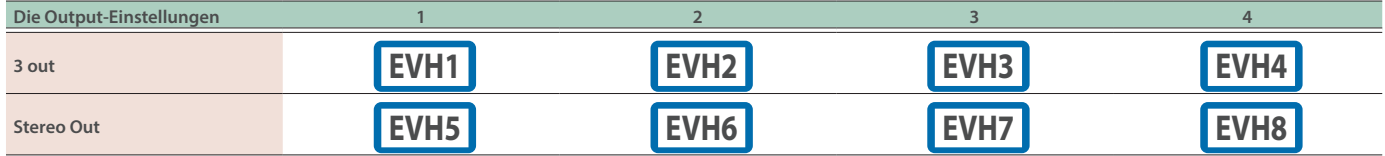

#### **HINWEIS**

- Die Parameter der entsprechenden Einstellungen (EVH1/EVH5, EVH2/EVH6, EVH3/EVH7, EVH4/EVH8) sind bis auf den OUT LEVEL auf die gleichen Werte eingestellt.
- Der Delay OUT LEVEL-Parameter für EVH1-4 ist für die Ausgabe über drei Ausgänge voreingestellt, der OUT LEVEL-Parameter für EVH5-8 ist für die Ausgabe in stereo voreingestellt.
- ¹ Alle EVH-Speicherplätze (EVH1–8) können entweder für die Ausgabe in stereo oder an drei Verstärker eingestellt werden.
- Auch wenn die Output-Einstellung automatisch auf Grundlage der an das Gerät angeschlossenen Verstärker (1-3) umgeschaltet wird, wird der aktuell gewählte EVH-Speicherplatz nicht automatisch auf eine der zur Anzahl der angeschlossenen Verstärker passenden Output-Einstellung gewechselt. Sie müssen den Speicherplatz, der der Anzahl der angeschlossenen Verstärker entspricht, manuell auswählen.

#### **Preset-Liste**

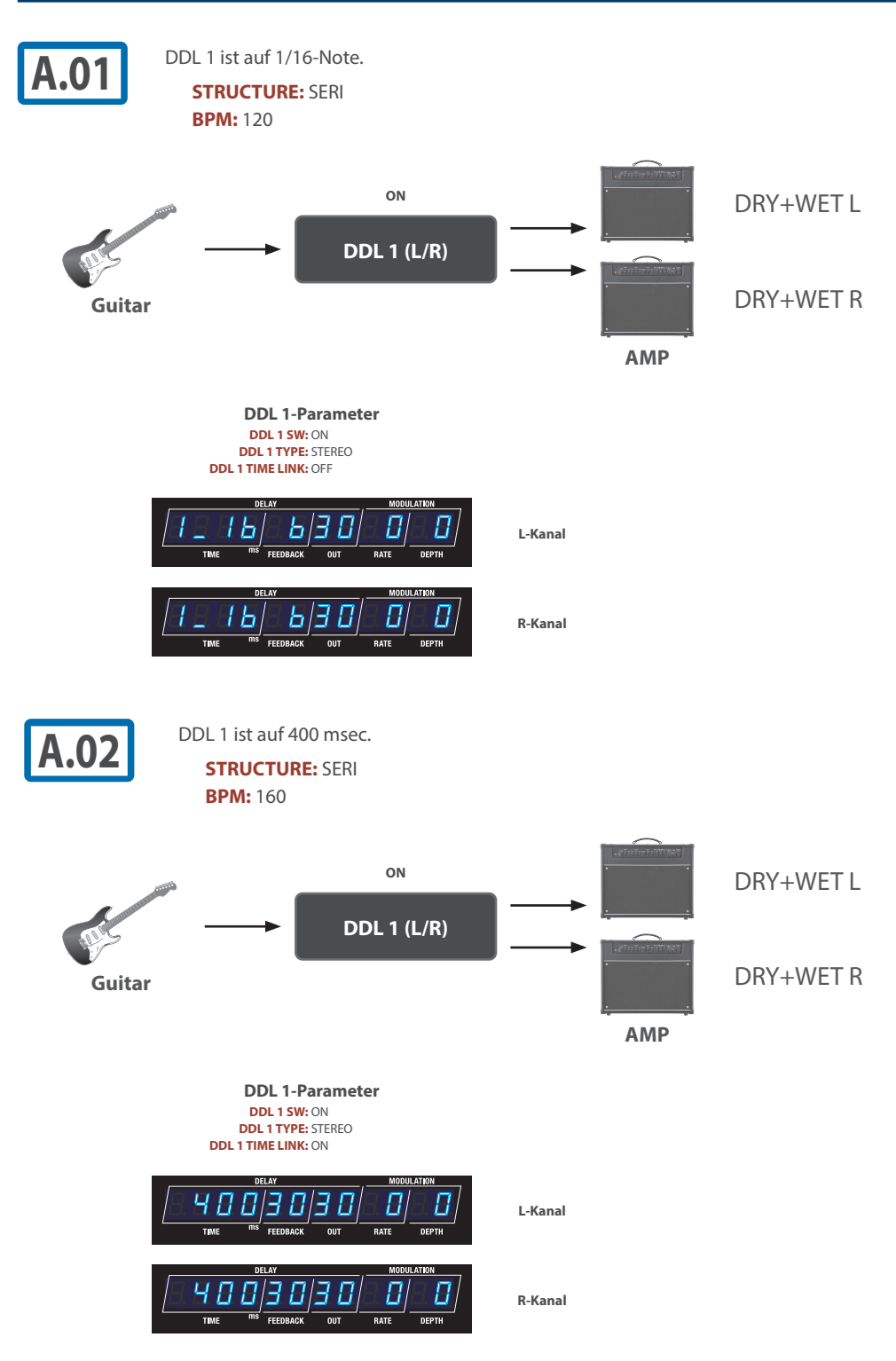

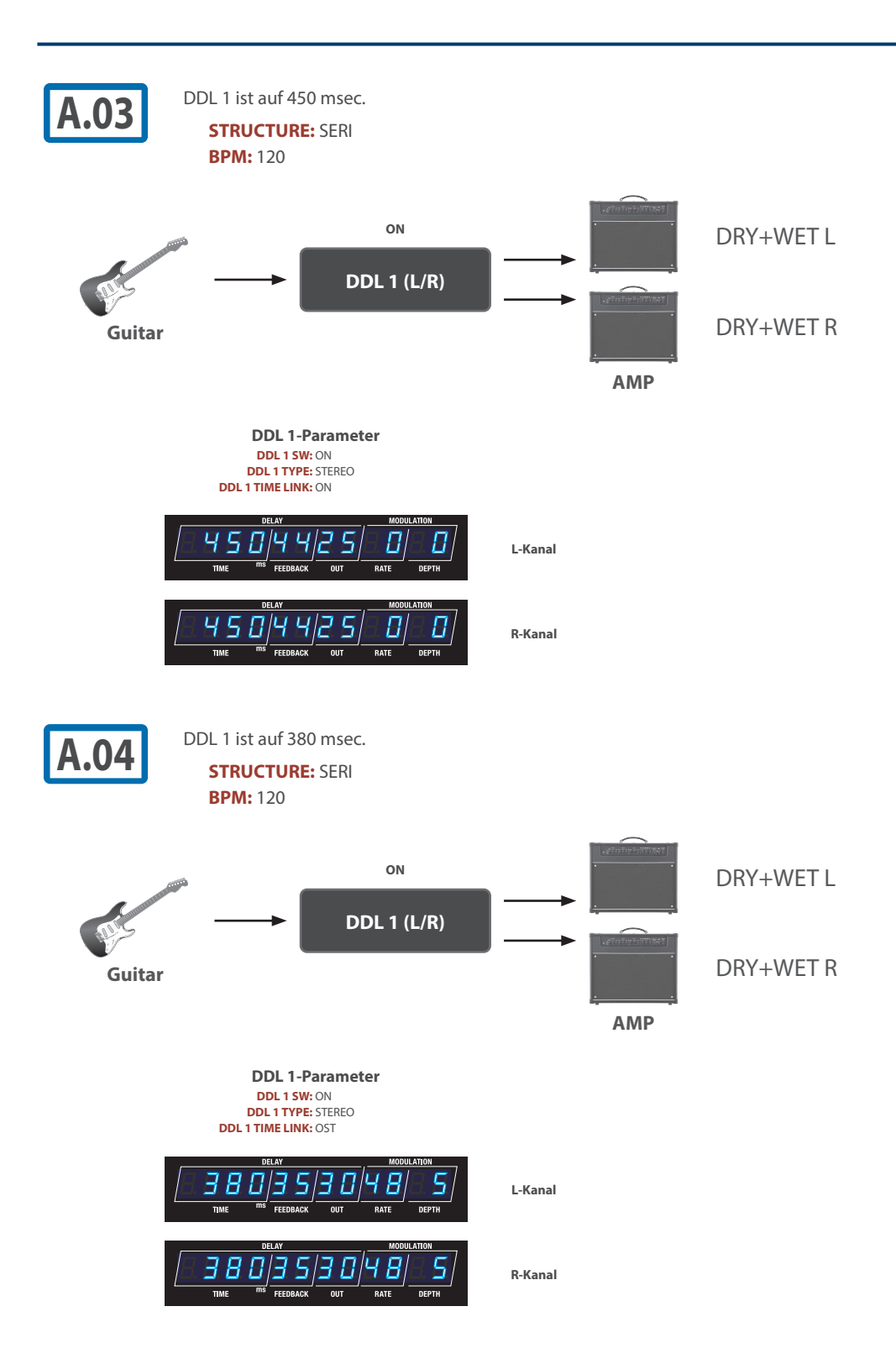

#### **Preset-Liste**

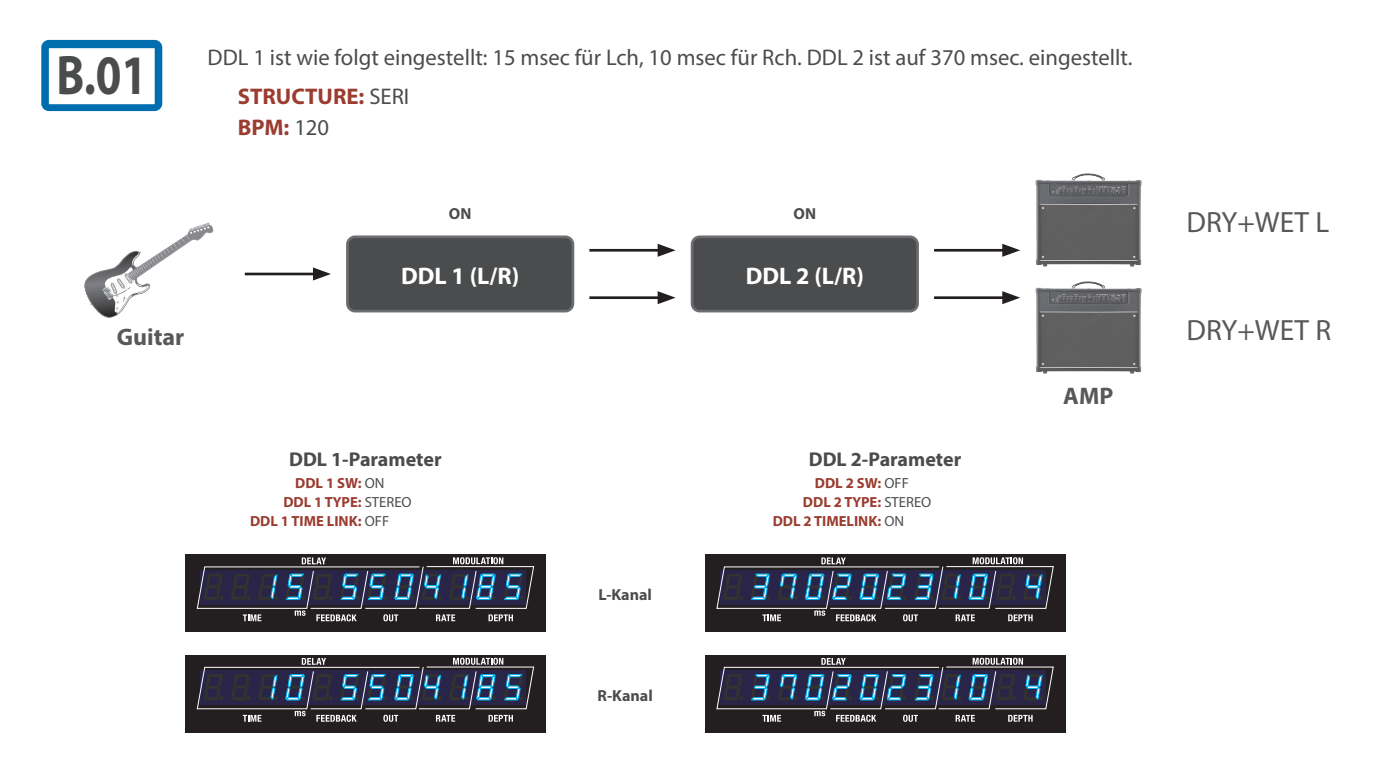

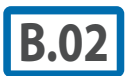

**B.02** DDL 1 ist auf 446 msec und DDL 2 auf 45 msec eingestellt. Der geringe Unterschied zwischen den Delay-Zeiten beider Kanäle<br>**B.02** erzeugt ein sehr räumliches Klangbild. erzeugt ein sehr räumliches Klangbild.

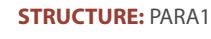

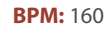

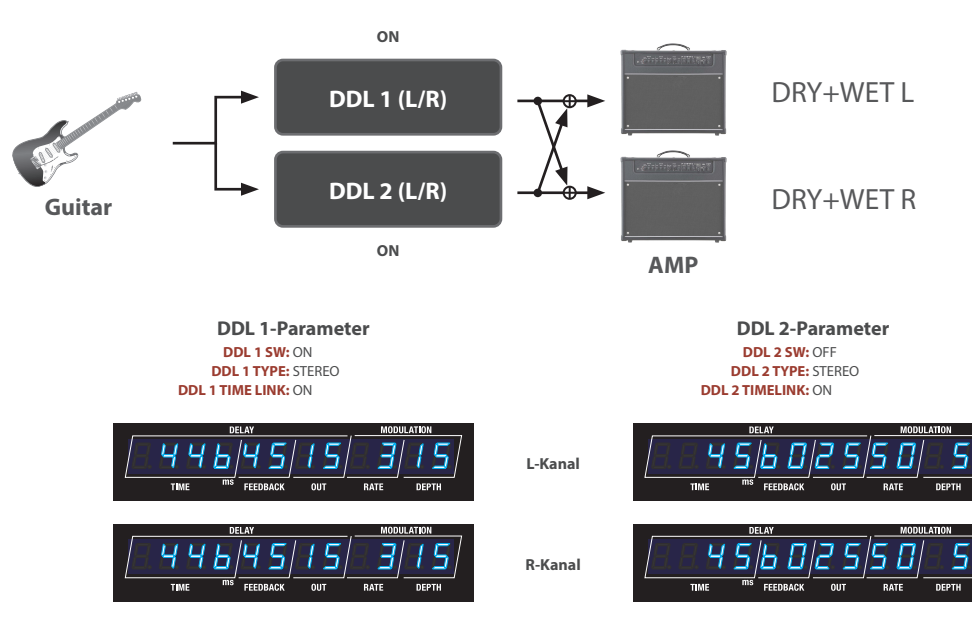

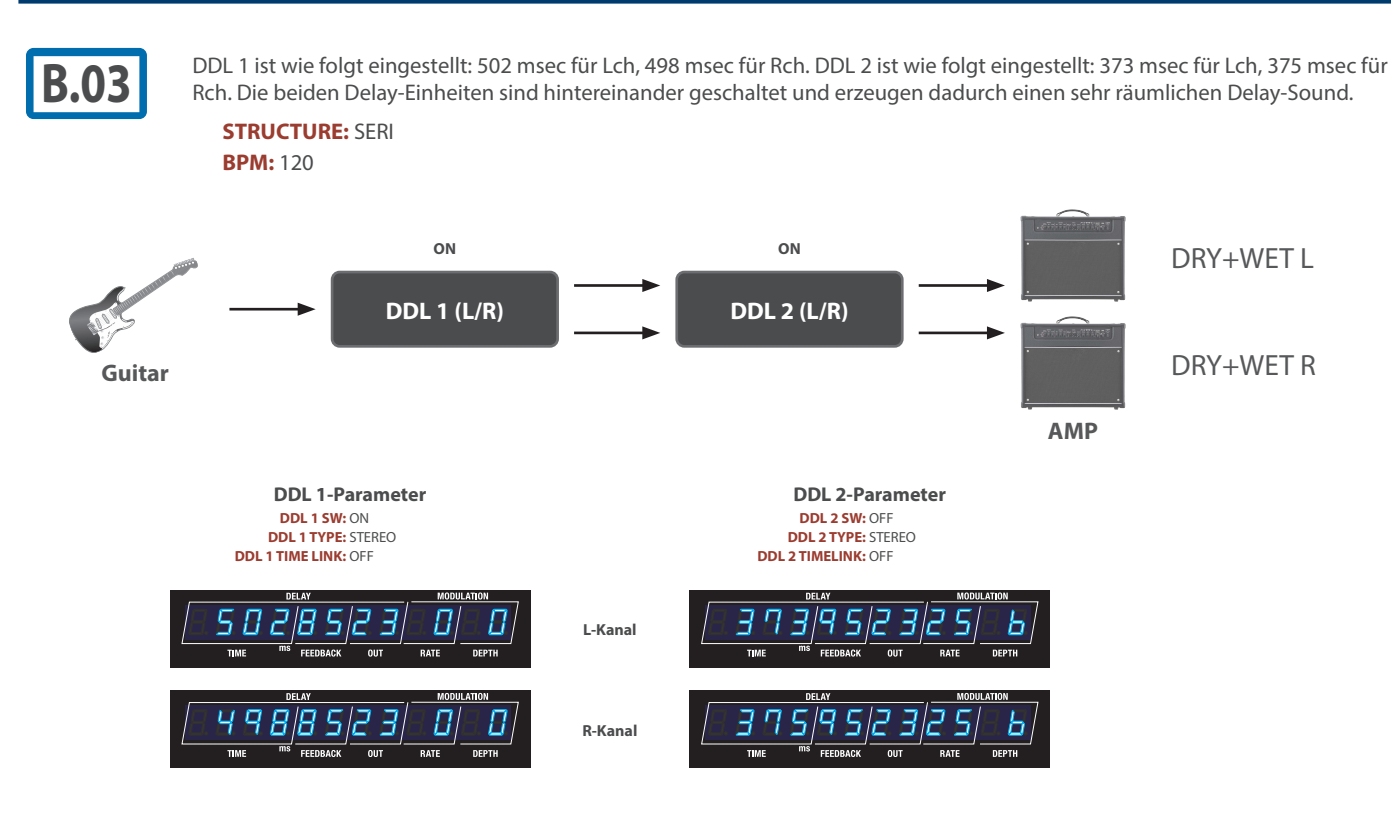

**B.04** In diesem Programm sind DDL 1 (1/8-Noten Delay) und DDL 2 (507 msec Delay) hintereinander geschaltet. **STRUCTURE:** PARA2

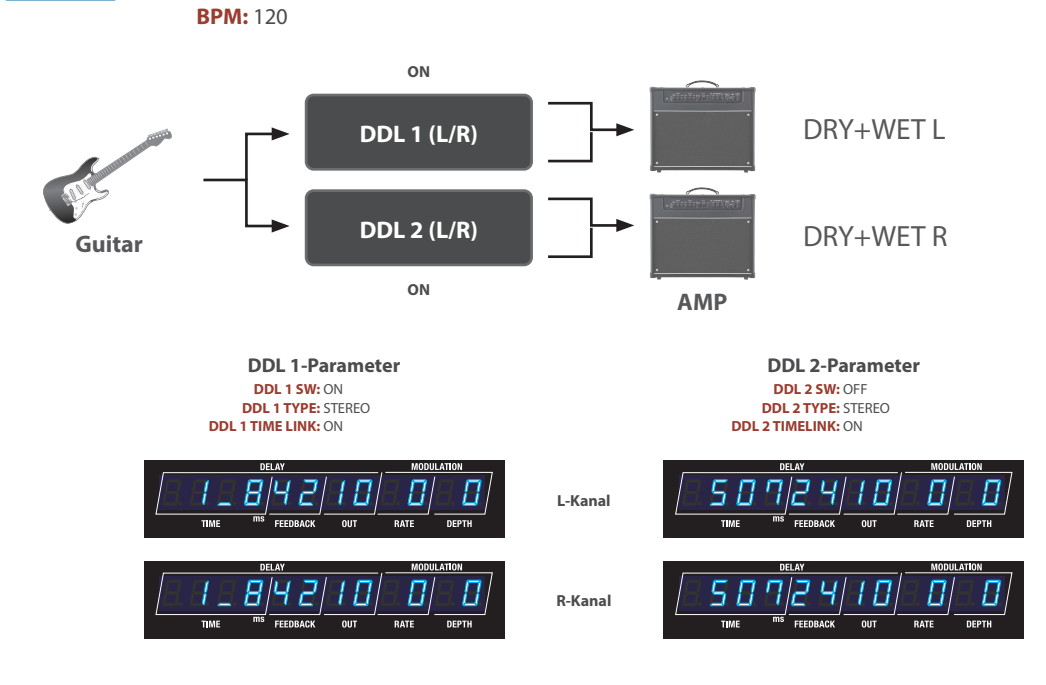